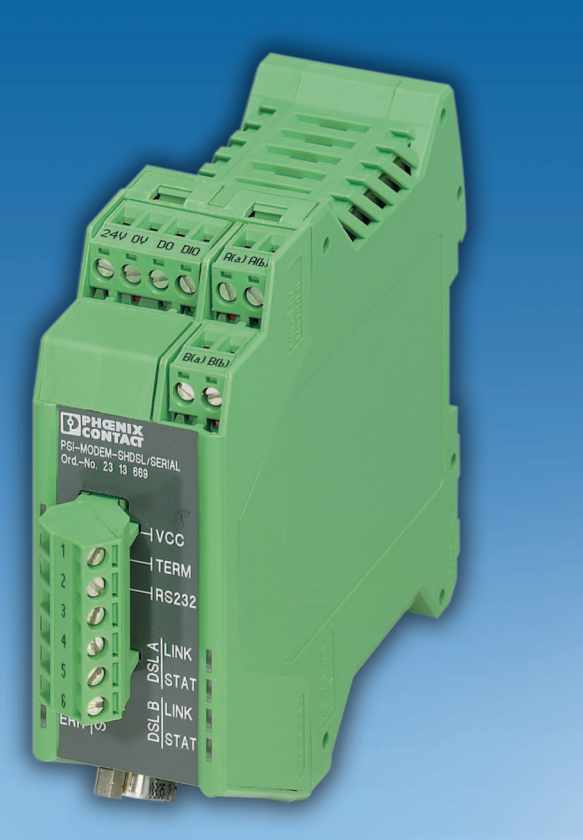

<span id="page-0-1"></span>User manual

**UM EN PSI-MODEM-SHDSL/SERIAL Order No.: —**

<span id="page-0-0"></span>SHDSL SERIAL permanent line modem, for point-to-point, line, and star structures on inhouse cables

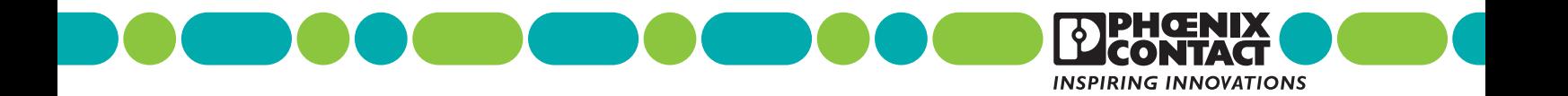

# **[SHDSL SERIAL permanent line modem, for point-to-point, line, and star](#page-0-0)  [structures on in-house cables](#page-0-0) [User manual](#page-0-1)**

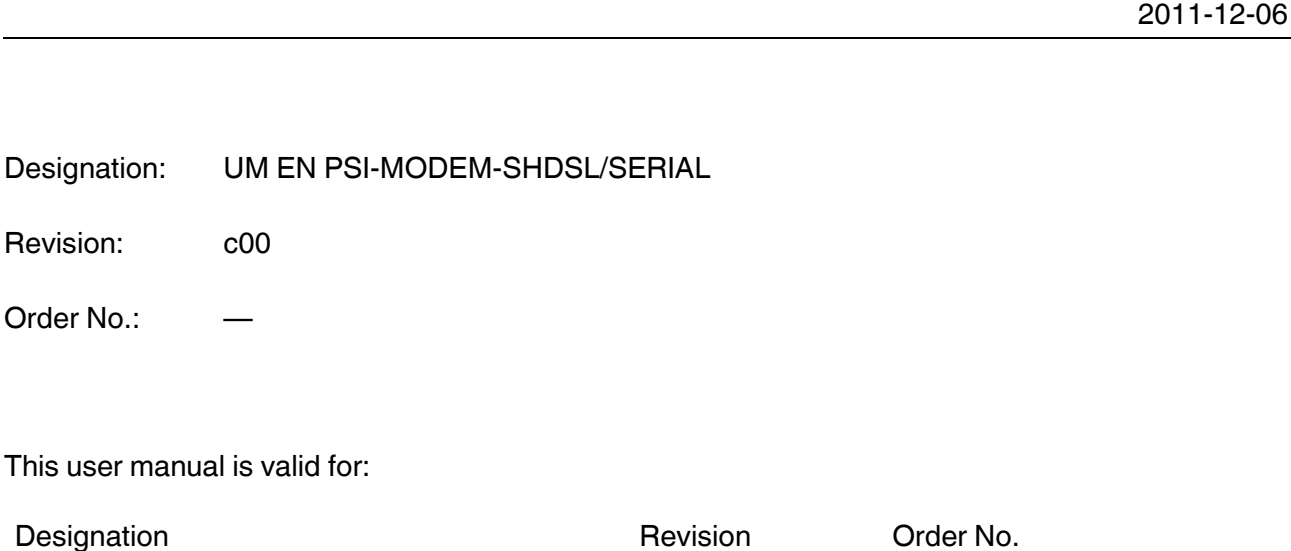

PSI-MODEMSHDSL/SERIAL 2313669

# Please observe the following notes

#### **User group of this manual**

The use of products described in this manual is oriented exclusively to:

- Qualified electricians or persons instructed by them, who are familiar with applicable standards and other regulations regarding electrical engineering and, in particular, the relevant safety concepts.
- Qualified application programmers and software engineers, who are familiar with the safety concepts of automation technology and applicable standards.

#### **Explanation of symbols used and signal words**

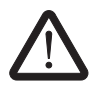

This is the safety alert symbol. It is used to alert you to potential personal injury hazards. Obey all safety measures that follow this symbol to avoid possible injury or death.

There are three different categories of personal injury that are indicated with a signal word.

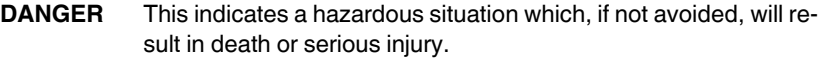

**WARNING** This indicates a hazardous situation which, if not avoided, could result in death or serious injury.

**CAUTION** This indicates a hazardous situation which, if not avoided, could result in minor or moderate injury.

This symbol together with the signal word **NOTE** and the accompanying text alert the reader to a situation which may cause damage or malfunction to the device, hardware/software, or surrounding property.

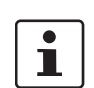

This symbol and the accompanying text provide the reader with additional information or refer to detailed sources of information.

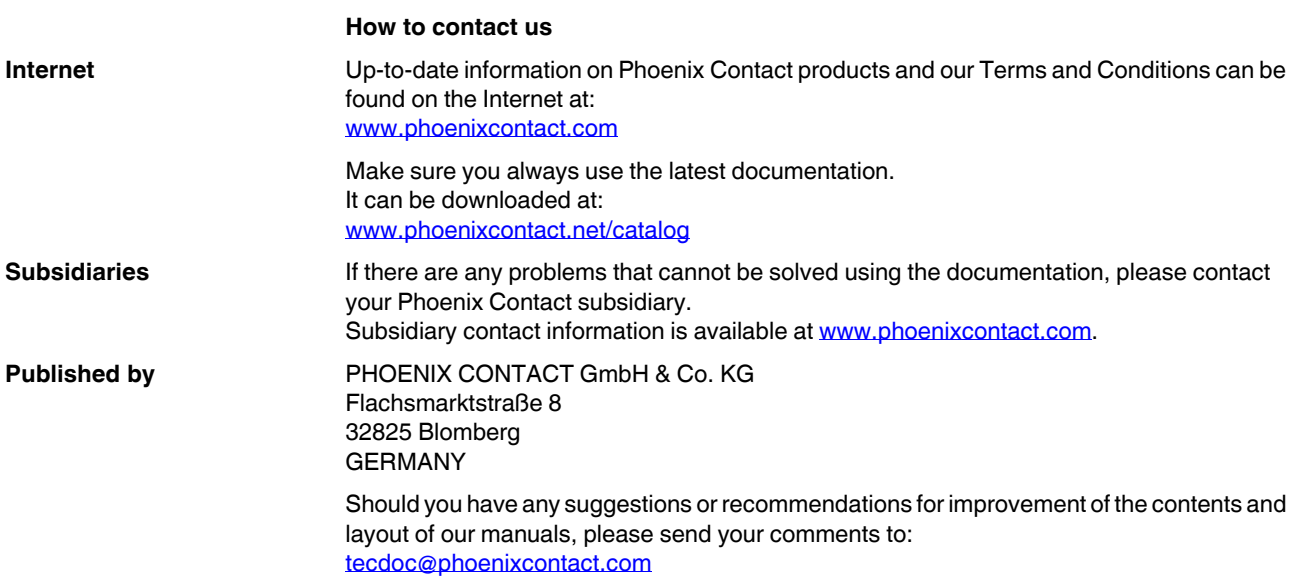

#### **General terms and conditions of use for technical documentation**

Phoenix Contact reserves the right to alter, correct, and/or improve the technical documentation and the products described in the technical documentation at its own discretion and without giving prior notice, insofar as this is reasonable for the user. The same applies to any technical changes that serve the purpose of technical progress.

The receipt of technical documentation (in particular user documentation) does not constitute any further duty on the part of Phoenix Contact to furnish information on modifications to products and/or technical documentation. You are responsible to verify the suitability and intended use of the products in your specific application, in particular with regard to observing the applicable standards and regulations. All information made available in the technical data is supplied without any accompanying guarantee, whether expressly mentioned, implied or tacitly assumed.

In general, the provisions of the current standard Terms and Conditions of Phoenix Contact apply exclusively, in particular as concerns any warranty liability.

This manual, including all illustrations contained herein, is copyright protected. Any changes to the contents or the publication of extracts of this document is prohibited.

Phoenix Contact reserves the right to register its own intellectual property rights for the product identifications of Phoenix Contact products that are used here. Registration of such intellectual property rights by third parties is prohibited.

Other product identifications may be afforded legal protection, even where they may not be indicated as such.

# Table of contents

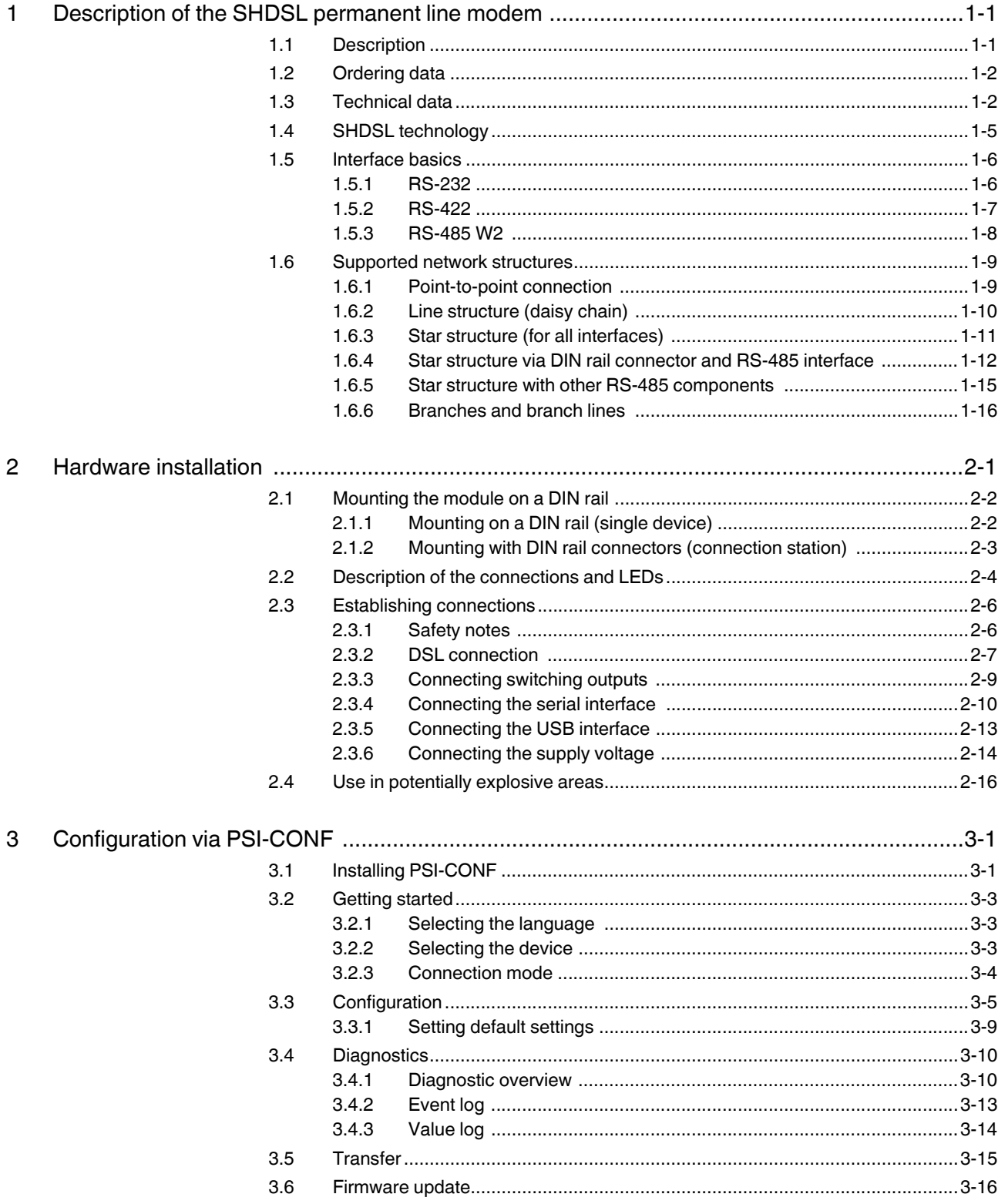

### **PSI-MODEMSHDSL/SERIAL**

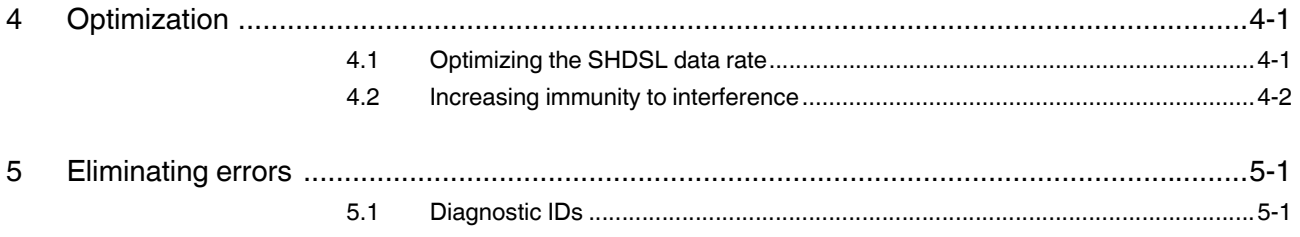

# <span id="page-6-0"></span>**1 Description of the SHDSL permanent line modem**

# <span id="page-6-1"></span>**1.1 Description**

The industrial SHDSL SERIAL permanent line modem enables broadband networking of serial devices via in-house cables.

#### **Areas of application**

- Suitable for in-house cables, not for public telephone networks
- Point-to-point connection
- Star structure
- Line structure (daisy chain)

#### **SHDSL technology**

- Symmetrical data transmission
- 2 SHDSL ports per device
- Up to 30 Mbps (4-wire)
- Up to 15.3 Mbps (2-wire)

#### **RS-232 interface (9-pos. D-SUB)**

- Transparent protocol
- Automatic DCE/DTE switchover
- RS-232, up to 230.4 kbps

#### **RS-485 W2/RS-422 interface (COMBICON plug)**

- Transparent protocol
- RS-422, up to 2000 kbps
- RS-485 W2, up to 2000 kbps
- RS-485 W2: termination resistor, can be enabled/disabled

#### **Alarm outputs**

- Two digital outputs
- Can be configured individually

#### **Configuration**

– With configuration software

#### **The configuration software also supports**

- Online diagnostics
- Individual device configuration
- Guided project configuration
- Log book function
- Saving and printing of project and device configurations

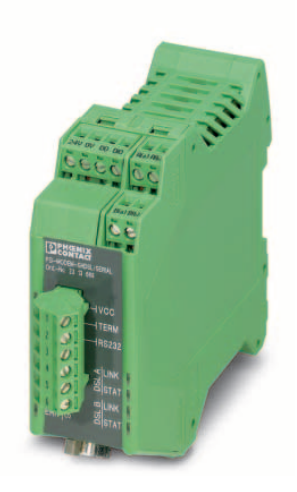

# <span id="page-7-0"></span>**1.2 Ordering data**

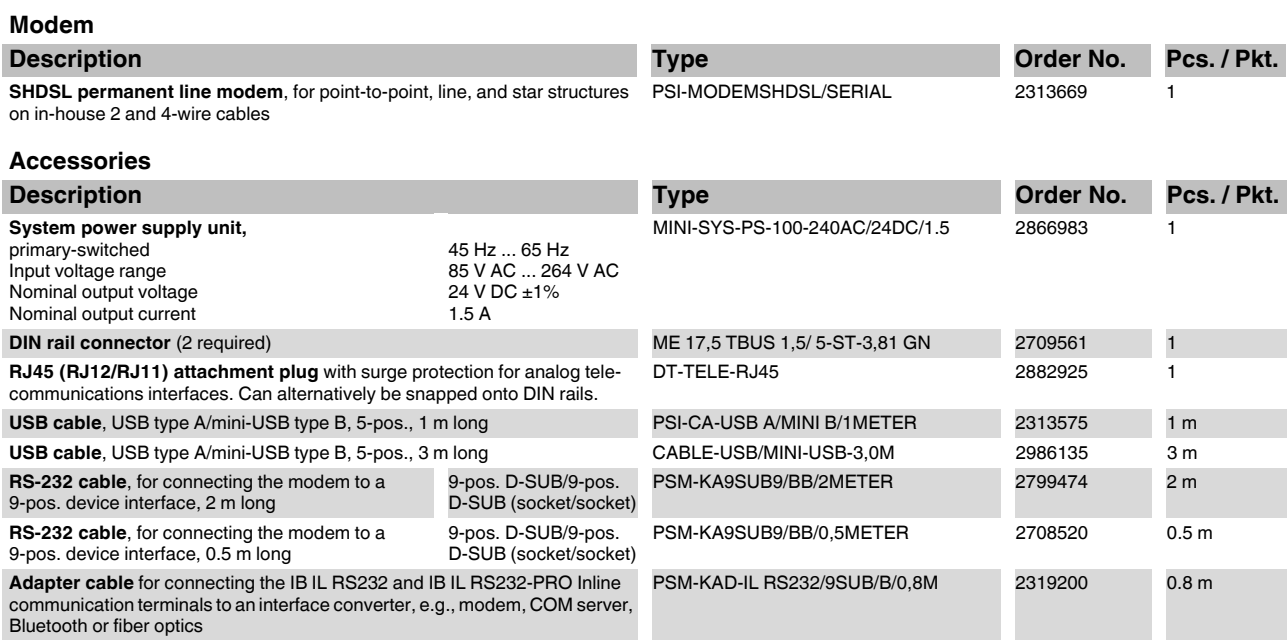

# <span id="page-7-1"></span>**1.3 Technical data**

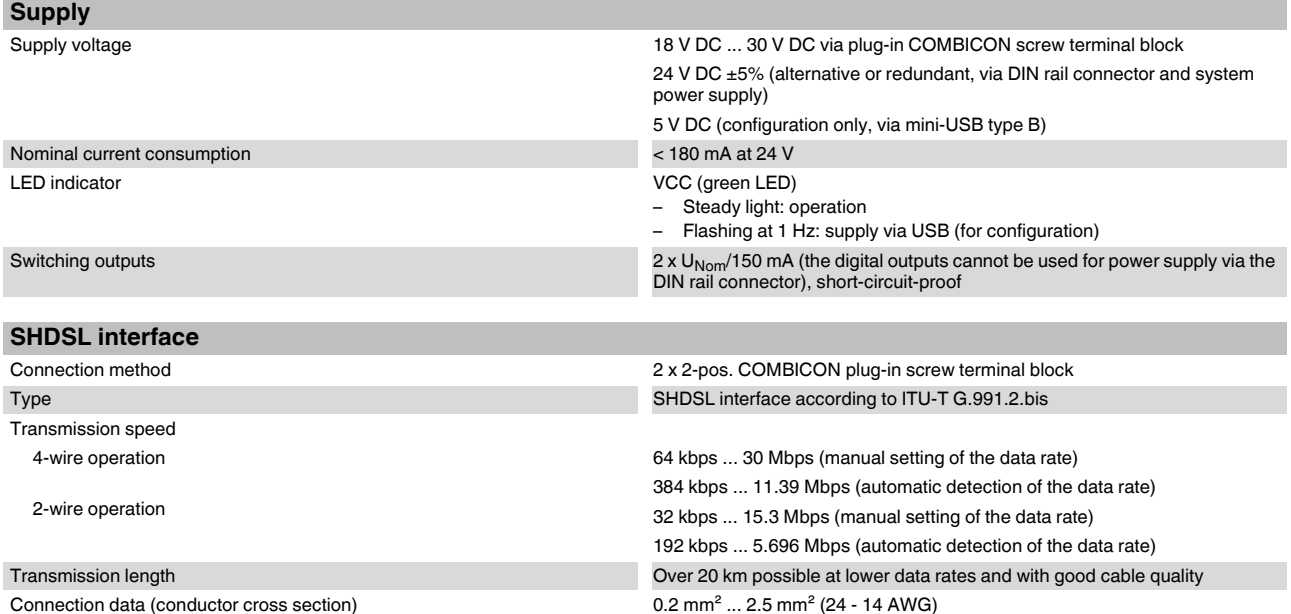

# **Description of the SHDSL permanent line modem**

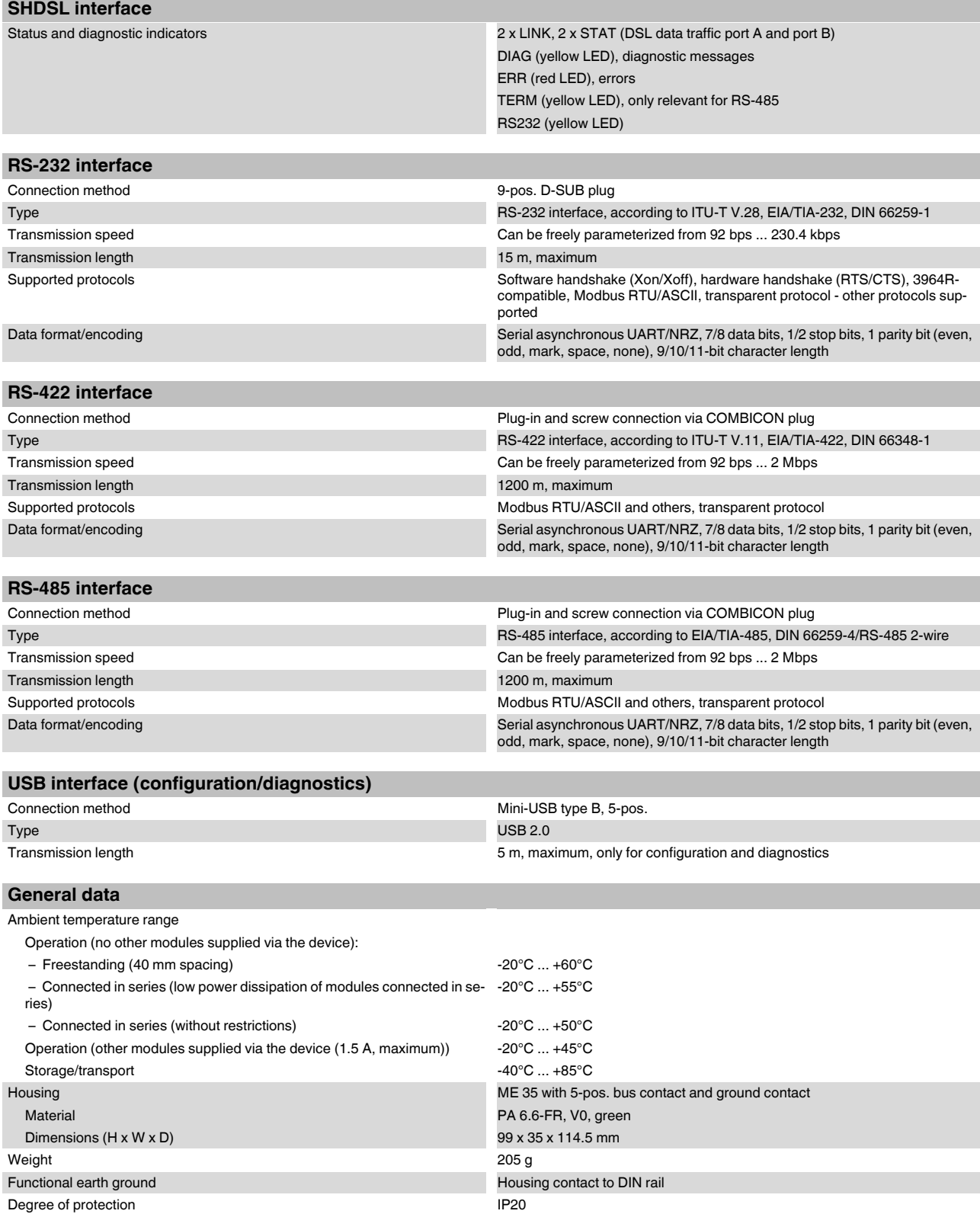

#### **PSI-MODEMSHDSL/SERIAL**

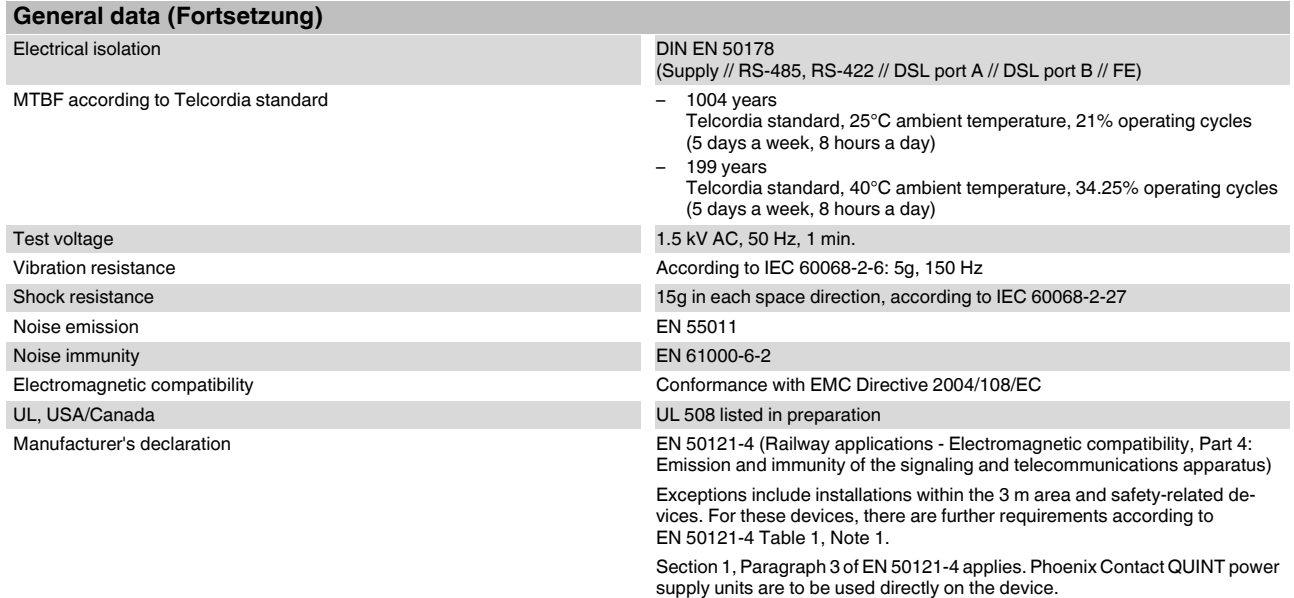

Conformity assessment according to directive 94/9/EC

#### **Housing dimensions**

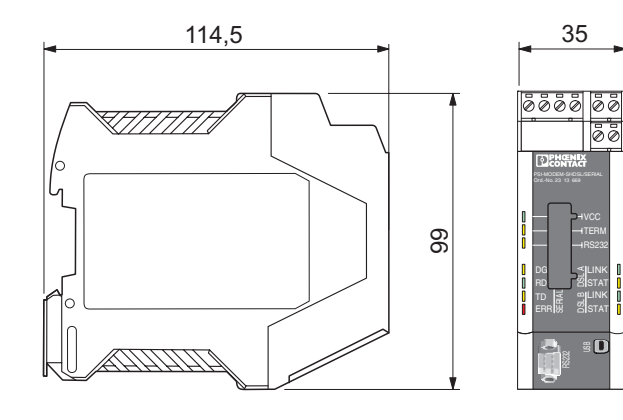

Figure 1-1 Housing dimensions (in mm)

104275A001

# <span id="page-10-0"></span>**1.4 SHDSL technology**

SHDSL (Symmetrical High-Speed Digital Subscriber Line) enables the same data transmission speeds for up and downstream via one or two double wires.

Data rates of up to 15.3 Mbps are possible per cable pair.

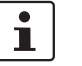

The maximum possible transmission speed greatly depends on the cable length, the cable cross section, and the cable type.

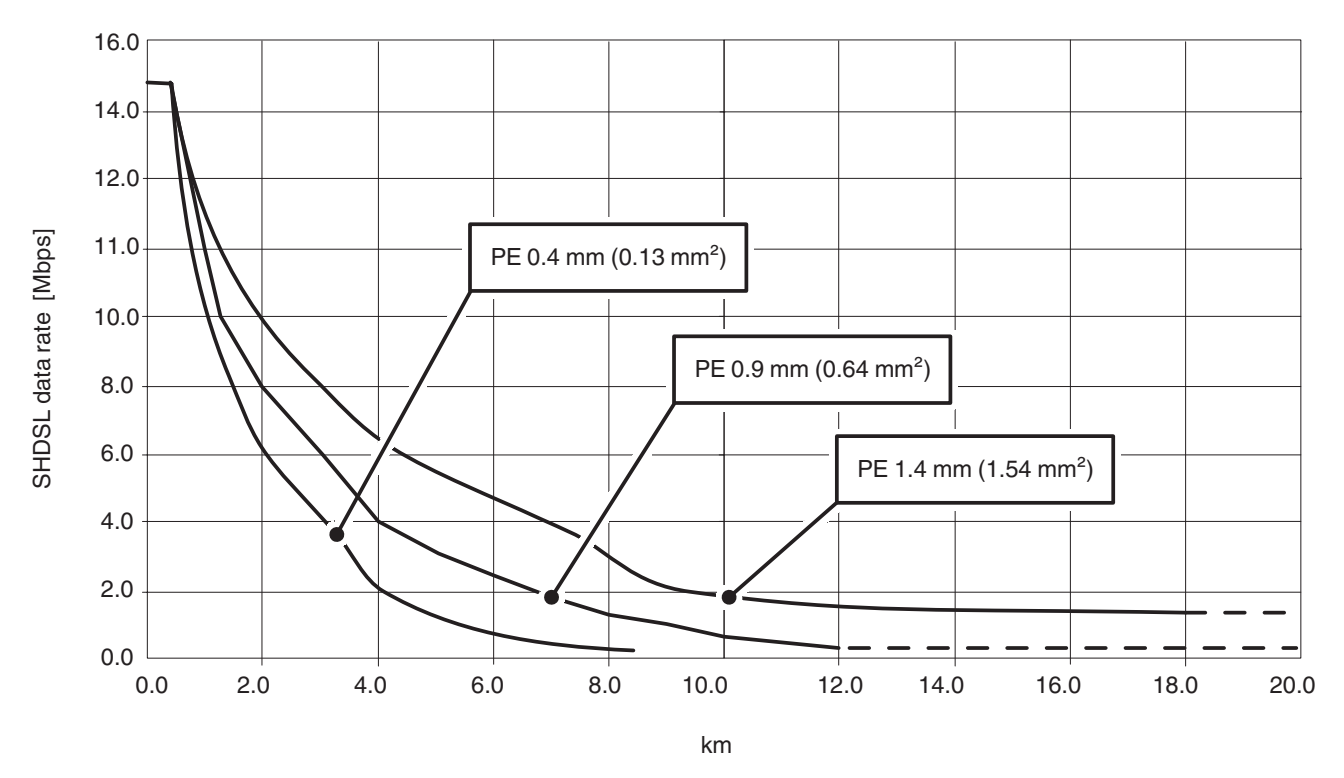

<span id="page-10-1"></span>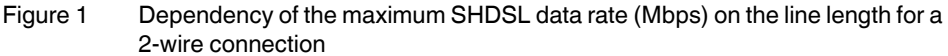

[Figure 1](#page-10-1) illustrates the dependency of the maximum data rate on the line length with three cable types. Higher data rates or longer distances can be achieved when high-quality cables with larger diameters are used.

Industrial SHDSL permanent line modems from Phoenix Contact support data rates of 32 kbps to 15.3 Mbps in 2-wire operation and data rates of up to 30 Mbps in 4-wire operation.

SHDSL permanent line modems are suitable for in-house cables, not for public telephone networks.

### <span id="page-11-0"></span>**1.5 Interface basics**

### <span id="page-11-2"></span><span id="page-11-1"></span>**1.5.1 RS-232**

The RS-232 interface is a widely used serial interface, which is defined in standards EIA-232 and CCITT V.24.

This interface carries out data exchange between two devices (point-to-point connection). It transmits and receives data in full duplex mode over lines of up to 15 m. The maximum transmission speed is 230.4 kbps.

In the simplest configuration, three cables are required:

- TxD (transmit data)
- RxD (receive data)
- GND (common signal ground)

For more complex data transmission with hardware handshake, additional control and signal lines are required.

The RS-232 interfaces of devices can be designed as data communication equipment (DCE) or data terminal equipment (DTE). In the case of a DTE device, data is transmitted via the TxD connection, whereas a DCE device receives data via this connection.

A DTE device can be connected to a DCE device via a linear connection. When connecting two devices of the same type (DTE/DTE or DCE/DCE), all cables must be crossed.

The SHDSL modem supports automatic switchover between DTE/DCE (see ["Connecting](#page-30-1)  [the serial interface" on page 2-9\)](#page-30-1).

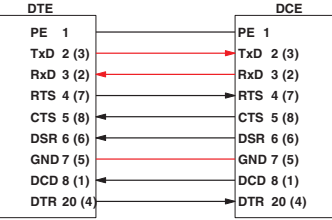

Figure 1-2 Pin assignment of the RS-232 interface for 25-pos. D-SUB (9-pos. D-SUB)

The signal level is defined as follows:

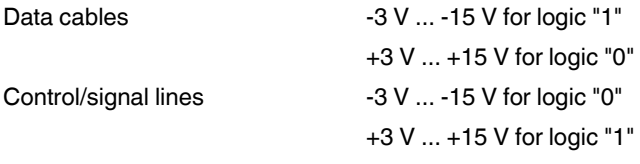

#### **Properties of RS-232**

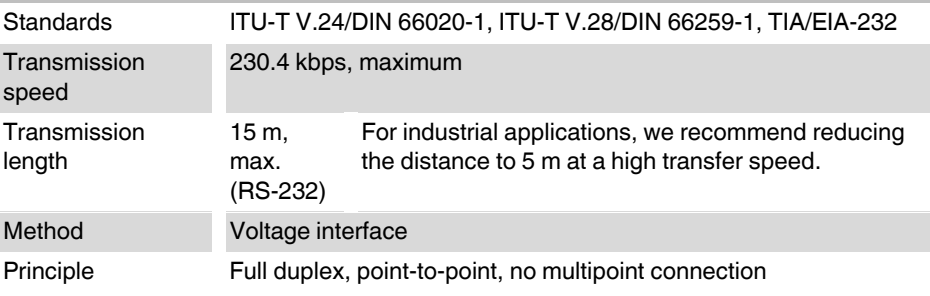

#### <span id="page-12-1"></span><span id="page-12-0"></span>**1.5.2 RS-422**

The RS-422 standard supports serial data transmission in full duplex mode between two devices. In the case of the RS-422 interface, data can travel distances of up to 1200 m. Transmission speeds of up to 2000 kbps are possible.

The RS-422 interface is operated with at least two data channels: transmit (T) and receive (R).

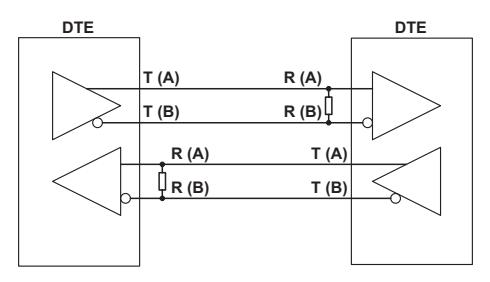

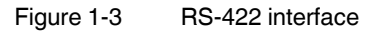

Termination resistors (100 ... 200 ohms) are provided at the inputs of the receiver. These resistors prevent reflections on the transmission cable and increase transmission reliability.

In addition, to ensure reliable transmission the differential mode voltage between twisted wire pairs is evaluated. Interference voltages in relation to ground are not taken into consideration.

The signal level is defined as follows:

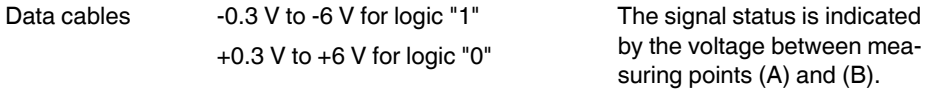

#### **Properties of RS-422**

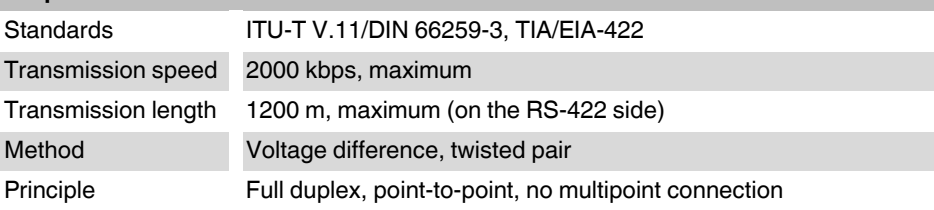

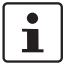

.For additional information, please refer to ["Connecting the serial interface" on page 2-9](#page-30-1).

#### <span id="page-13-1"></span><span id="page-13-0"></span>**1.5.3 RS-485 W2**

The RS-485 W2 interface is similar to the RS-422 interface. The electrical levels and their logical assignment are identical to those of the RS-422 standard. In addition, the RS-485 W2 interface offers the option of multipoint connections.

In the case of a multipoint connection, all devices are addressed and identified via a single address. Only one device may transmit at any given moment, all other devices are in "listening mode".

In the case of the RS-485 W2 interface, W2 stands for 2-wire technology. Data transmission is based on the half duplex method, where data is alternately transmitted and received.

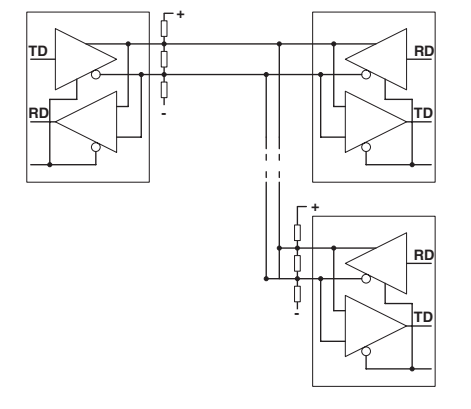

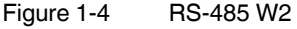

The 2-wire bus cable can be up to 1200 m long. It must be terminated at both ends by a termination resistor (100 ... 200 ohms). The individual devices can be located away from the bus cable using branch lines. The length of the branch lines depends on the data rate. We recommend that the branch lines used are as short as possible.

The transmission speed is up to 2000 kbps when using a twisted pair shielded data cable.

The RS-485 standard only describes the physical properties. RS-485 interfaces are not necessarily compatible with one another. Additional parameters such as transmission speed, data format, and data encoding are defined in system standards such as PROFIBUS or Modbus.

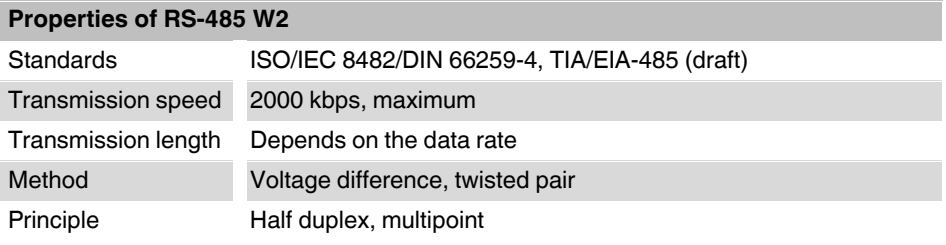

 $\mathbf i$ 

For additional information, please refer to ["Connecting the serial interface" on page 2-9.](#page-30-1)

# <span id="page-14-0"></span>**1.6 Supported network structures**

# <span id="page-14-1"></span>**1.6.1 Point-to-point connection**

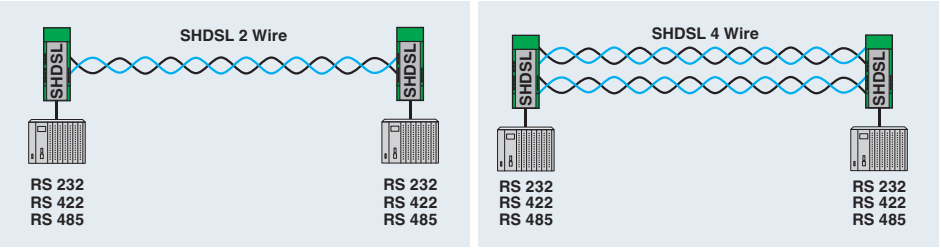

Figure 1-5 Point-to-point connection

A point-to-point connection is a direct connection between two devices without an intermediate station.

Distances of over 20 km can be covered at low data rates and with good cable quality.

In principle, the following interfaces can be used for a point-to-point connection:

- RS-232, up to 230.4 kbps
- RS-422, up to 2000 kbps
- RS-485 W2, up to 2000 kbps

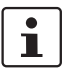

In mixed operation with an RS-232 device and an RS-422 or RS-485 device, hardware or software handshake is not supported.

In the case of RS-422 and RS-485, there are no cables designed for hardware handshake. This is therefore not supported.

There is no defined general software handshake for all three interfaces. This is therefore not supported either.

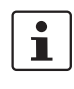

You can implement a point-to-point connection in which full and half duplex interfaces are used (e.g., RS-485 and RS-232/RS-422). In this case, however, the protocol must ensure that all interfaces are operated in half duplex mode.

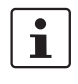

In an RS-422 configuration (point-to-point connection), all termination resistors are activated automatically via the software.

In an RS-485 W2 configuration, the termination resistor can be enabled and disabled via the PSI-CONF configuration software.

Table 1-1 Information on the interfaces

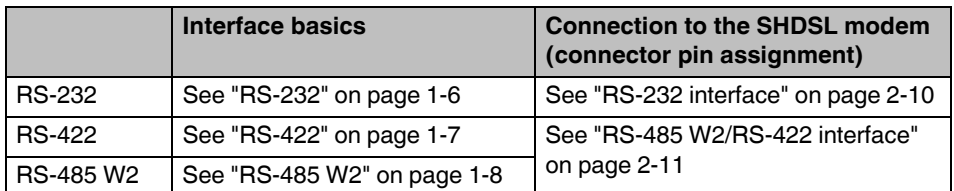

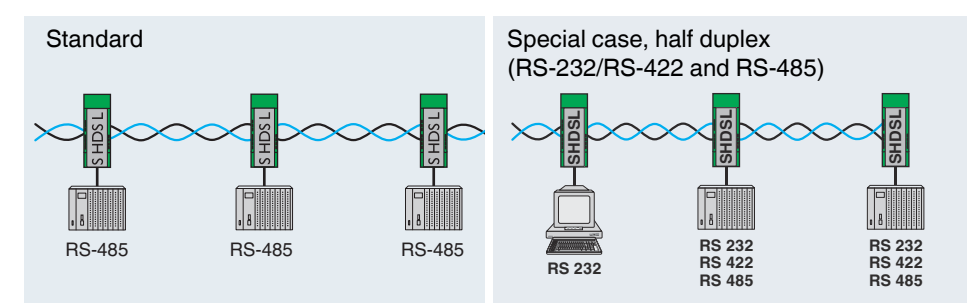

### <span id="page-15-0"></span>**1.6.2 Line structure (daisy chain)**

A line structure (daisy chain) is a number of components that are connected in series. Using the permanent line modem, up to 255 devices can be connected together in 2-wire operation.

Distances of over 20 km can be covered at low data rates and with good cable quality.

You can implement a line structure in which full and half duplex interfaces are used (e.g., RS-485 and RS-232/RS-422). In this case, however, the protocol must ensure that all interfaces are operated in half duplex mode.

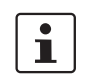

 $\mathbf{i}$ 

If a line structure is created with just full duplex-compatible interfaces (RS-232, RS-422), the protocol must ensure half duplex mode.

RS-232 and RS-422 interfaces are usually designed for a point-to-point connection and not a line structure.

 $\mathbf{i}$ 

In mixed operation with an RS-232 device and an RS-422 or RS-485 device, hardware or software handshake is not supported.

In the case of RS-422 and RS-485, there are no cables designed for hardware handshake. This is therefore not supported.

There is no defined general software handshake for RS-232, RS-422, and RS-485. This is therefore not supported either.

#### Table 1-2 Information on the interfaces

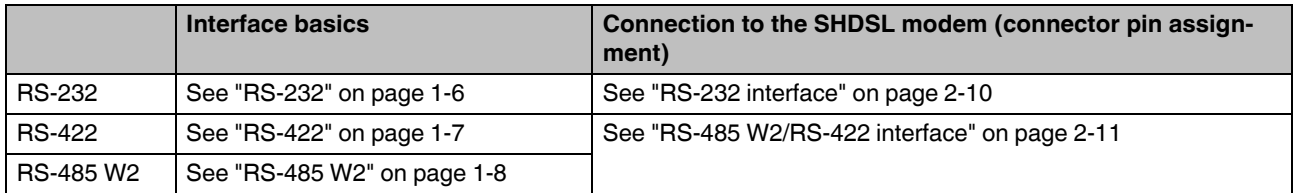

Figure 1-6 Line structure

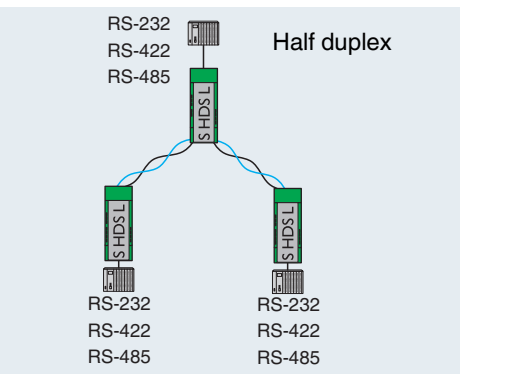

## <span id="page-16-2"></span><span id="page-16-0"></span>**1.6.3 Star structure (for all interfaces)**

<span id="page-16-1"></span>Figure 1-7 Star structure (RS-232, RS-422, RS-485)

The star structure in the example [\(Figure 1-7\)](#page-16-1) consists of three modems. It is a line structure where the middle modem has been moved up to act as the head station. This means that two SHDSL ports are available at each modem.

 $\mathbf i$ 

In mixed operation with an RS-232 device and an RS-422 or RS-485 device, hardware or software handshake is not supported.

In the case of RS-422 and RS-485, there are no cables designed for hardware handshake. This is therefore not supported.

There is no defined general software handshake for RS-232, RS-422, and RS-485. This is therefore not supported either.

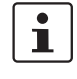

You can implement a line structure in which full and half duplex interfaces are used (e.g., RS-485 and RS-232/RS-422). In this case, however, the protocol must ensure that all interfaces are operated in half duplex mode.

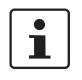

If a line structure is created with just full duplex-compatible interfaces (RS-232, RS-422), the protocol must ensure half duplex mode.

RS-232 and RS-422 interfaces are usually designed for a point-to-point connection and not a line structure.

#### Table 1-3 Information on the interfaces

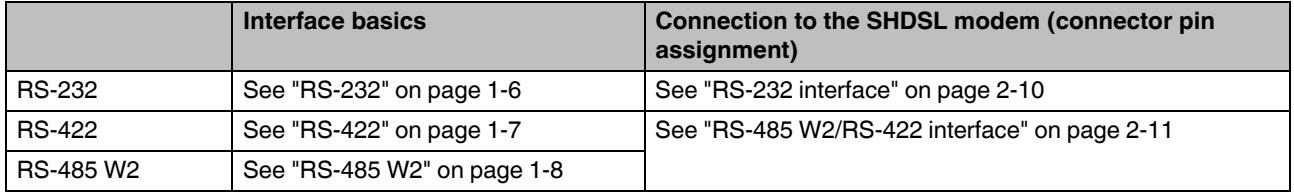

<span id="page-17-1"></span><span id="page-17-0"></span>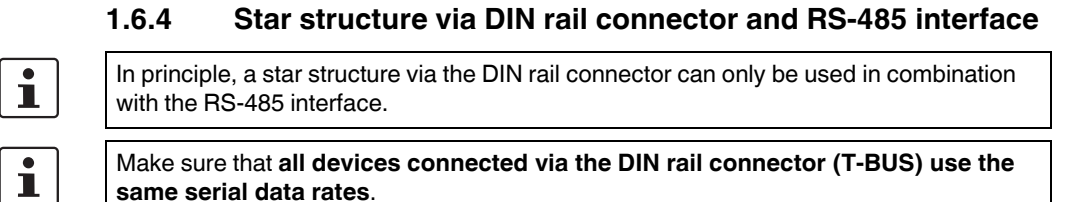

**SHDSL SHDSL SHDSL SHDSL SHDSL SHDSL ... ... RS 485 RS 485 RS 485 RS 485 RS 485**

Figure 1-8 Star structure, RS-485

The devices are connected via the DIN rail connector (T-BUS) in the head station.

The DIN rail connector supports RS-485. It can not be used with RS-232 and RS-422.

In order to configure a star structure, you must create several line structures.

In the example, you need to create two line structures, each consisting of three devices.

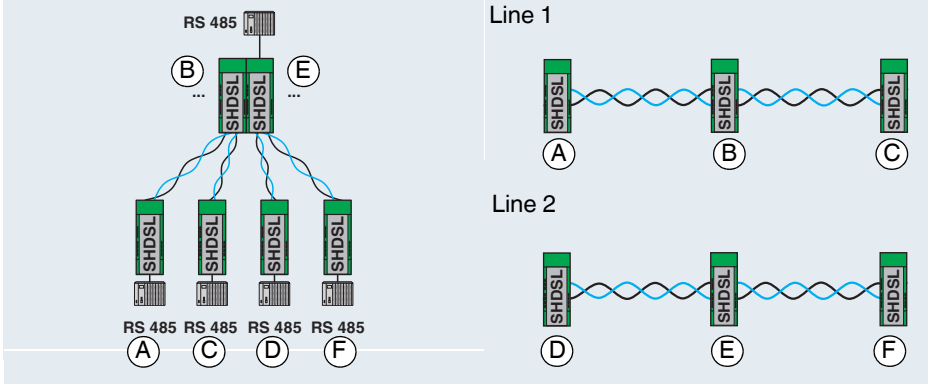

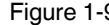

Figure 1-9 Example for a star structure (RS-485 interface on all devices)

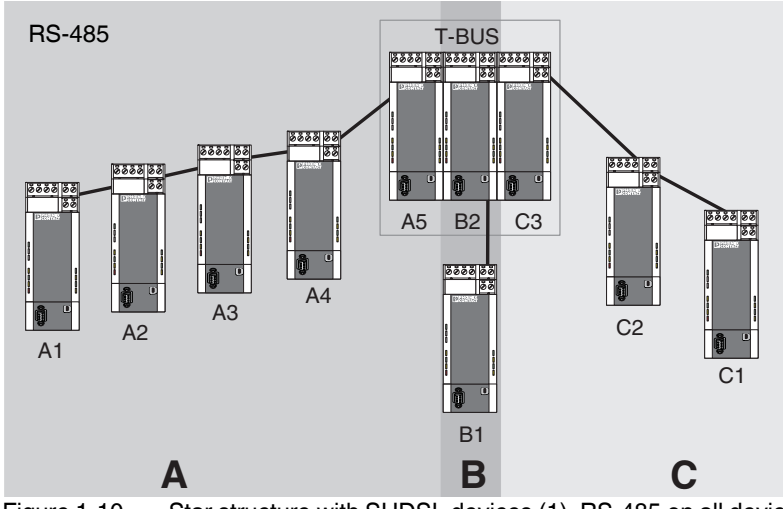

<span id="page-18-0"></span>Figure 1-10 Star structure with SHDSL devices (1), RS-485 on all devices

In order to configure the above structure, you must proceed as follows:

- **•** Divide the overall structure into several lines (sections A, B, C)
- **•** Configure each line individually via the PSI-CONF configuration software. We recommend beginning with the critical line. These, for example, are long lines with many devices and small cable diameters.

#### **Another example**

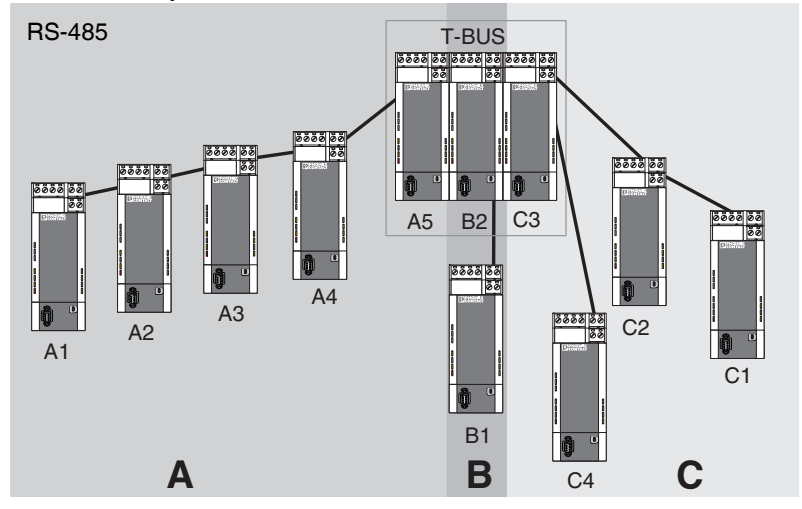

Figure 1-11 Star structure with SHDSL devices (2), RS-485 on all devices

In this example the termination device for line C is not in the head station. The sequence is the same as above (see [Figure 1-10 on page 1-13](#page-18-0)).

#### **Structure of a head station**

For the star structure, individual line structures are coupled together via a head station. In both examples above, devices A5, B2, and C3 are connected via a DIN rail connector (T-BUS).

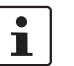

For a head station, we recommend connecting devices via the T-BUS. In this way, the segments are electrically isolated.

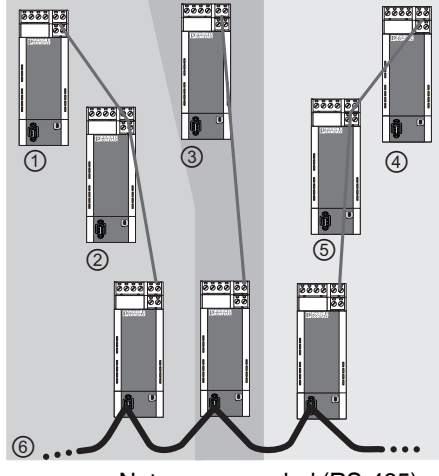

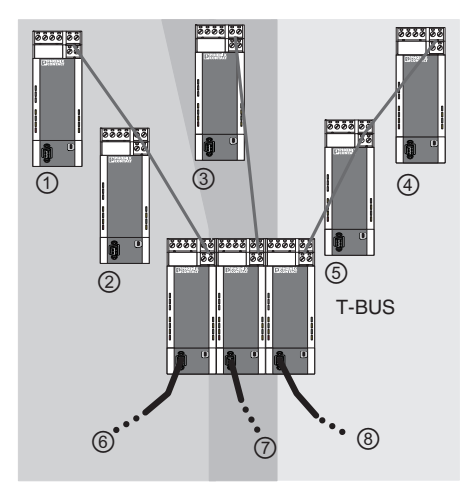

Not recommended (RS-485) Recommended (RS-485)

Figure 1-12 Examples for RS-485 head stations

#### Key

①, ②, ③ ... Segments

### <span id="page-20-1"></span><span id="page-20-0"></span>**1.6.5 Star structure with other RS-485 components**

When using an RS-485 interface, the data is transmitted to the DIN rail connector (T-BUS). In this way it is possible to combine the SHDSL modems with other RS-485 components from Phoenix Contact.

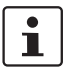

A combination of several different SHDSL modems (e.g., from PSI-MODEMSHDSL/SERIAL and PSI-MODEM-SHDSL/ETH) is not possible.

Supported RS-485 components:

- Modular repeater for electrical isolation and increasing the range for RS-485 (PSI-REP-RS485W2, Order No. 2313096)
- FO converters: PSI-MOS-RS485W2/FO 660 T, Order No. 2708300 PSI-MOS-RS485W2/FO 660 E, Order No. 2708313 PSI-MOS-RS485W2/FO 850 T, Order No. 2708326 PSI-MOS-RS485W2/FO 850 E, Order No. 2708339 PSI-MOS-RS485W2/FO1300 E, Order No. 2708562

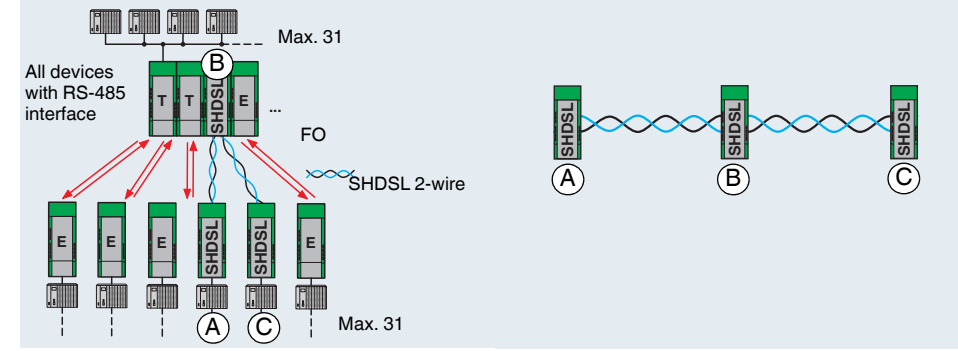

Figure 1-13 Example for a mixed structure (RS-485 interface)

The SHDSL modems are configured via the software as a line structure with three devices, for example. When using a DIN rail connector, all devices must use the RS-485 interface.

#### **Mixed operation of copper cables and fiber optics**

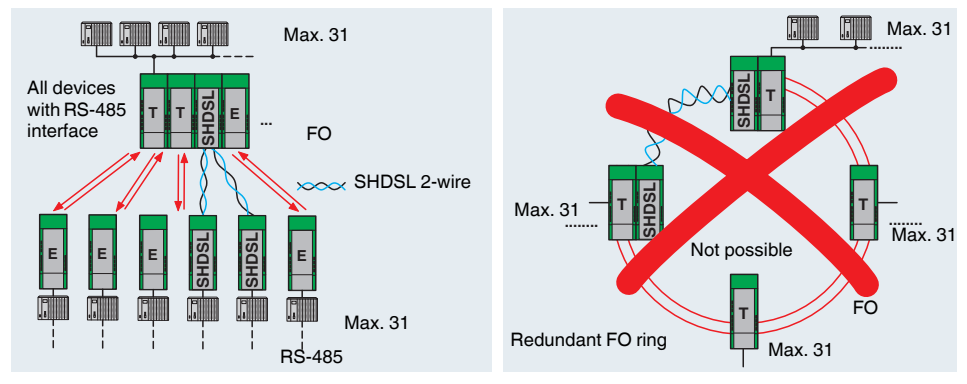

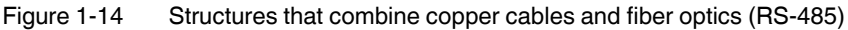

Structures that combine copper cables and fiber optics are supported. It is not technically possible to replace a part of an FO ring with an SHDSL line.

#### <span id="page-21-0"></span>**1.6.6 Branches and branch lines**

Branches and branch lines are not supported by the SHDSL modem. SHDSL only supports point-to-point communication and not multipoint communication.

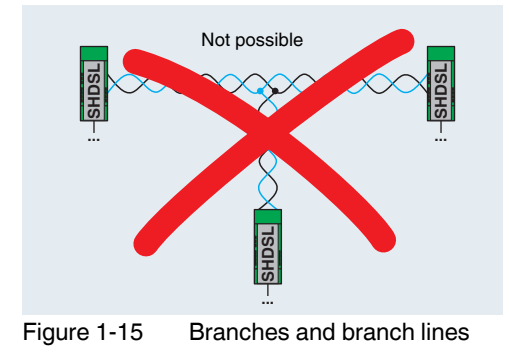

# <span id="page-22-0"></span>**2 Hardware installation**

#### **Scope of supply**

- SHDSL modem
- CD-ROM with PSI-CONF configuration software
- Package slip

#### **Default settings**

The device is supplied with the following configuration:

- Line operation
- DSL: Automatic data rate detection in the range from 192 kbps to 5.696 Mbps per channel
	- DSL port A: active
	- DSL port B: active
- Serial interface: Automatic DTE/DCE detection activated RS-232 activated, 19.2 kbps, no flow control, 8N1 (8 data bits, no parity, 1 stop bit) RS-485 deactivated RS-422 deactivated
- Digital switching outputs:

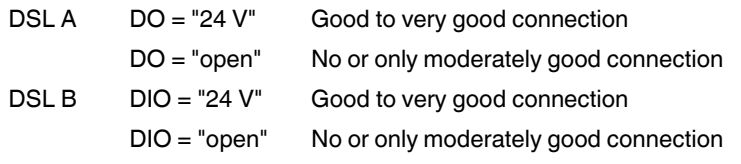

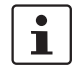

If you wish to configure the modem differently, you must install the PSI-CONF configuration software.

#### **Tips for easy startup**

Point-to-point connection of two devices

**•** Connect DSL port A of device 1 to DSL port B of device 2.

All LEDs light up during the boot process.

If the device is still set to the default settings, the DIAG LED flashes for approximately 20 s after the boot process.

# <span id="page-23-0"></span>**2.1 Mounting the module on a DIN rail**

### **WARNING:**

Only mount and remove the modem when the power supply is disconnected.

#### **NOTE:**

The DIN rail must be connected to PE to ensure safe operation.

# <span id="page-23-1"></span>**2.1.1 Mounting on a DIN rail (single device)**

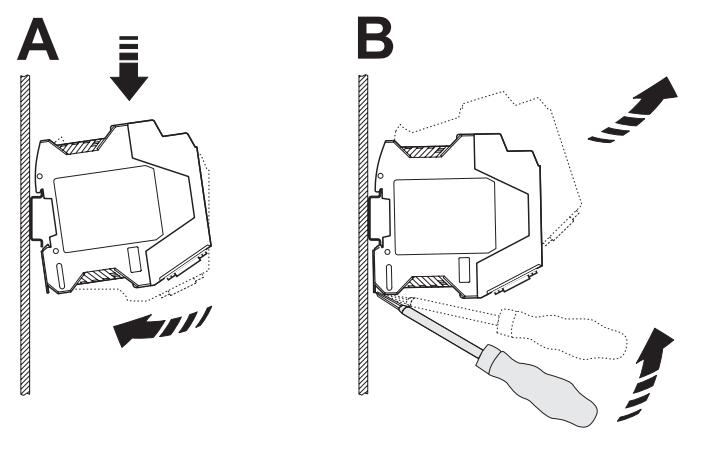

<span id="page-23-2"></span>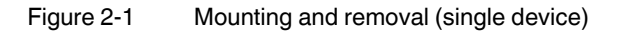

#### **Mounting:**

**•** Place the device onto a grounded 35 mm DIN rail from above so that the upper housing keyway hooks onto the top edge of the DIN rail (see [Figure 2-1](#page-23-2) A).

1019<del>00</del>1988

- **•** Holding the device by the housing cover, carefully push the device towards the mounting surface.
- **•** Once the snap-on foot has been snapped onto the DIN rail, check that it is fixed securely.

#### **Removal:**

- **•** Use a suitable screwdriver to release the locking mechanism on the snap-on foot of the device (see [Figure 2-1](#page-23-2) B).
- **•** Hold onto the device by the housing cover and carefully tilt it upwards.
- **•** Carefully lift the device off the DIN rail.

### <span id="page-24-0"></span>**2.1.2 Mounting with DIN rail connectors (connection station)**

By using an additional system power supply unit (MINI-SYS-PS-100-240AC/24DC/1.5, Order No. 2866983), a redundant power supply is made available for further devices connected in the connection station.

Prior to assembly, two DIN rail connectors (Order No. 2709561) for each modem are inserted into the DIN rail for forwarding the power supply.

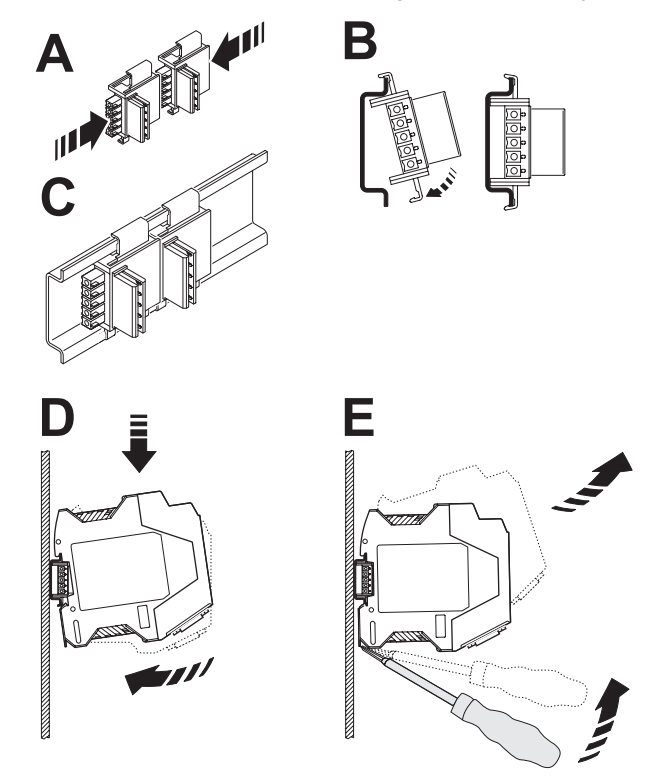

Figure 2-2 Mounting and removal (connection station)

 $\mathbf{i}$ 

- Make sure that the DIN rail connector and device are aligned correctly. **•** DIN rail connector (plug) left
- 
- **•** Device (snap-on foot) below
- **•** Push the DIN rail connectors together (A) and insert them into the DIN rail (B/C).
- **•** Place the device onto the DIN rail from above, so that the upper housing keyway hooks onto the top edge of the DIN rail (D).
- **•** Holding the device by the housing cover, carefully push the device towards the mounting surface so that the device bus connector is securely fixed onto the DIN rail connector.
- **•** Once the snap-on foot has been snapped onto the DIN rail, check that it is fixed securely.

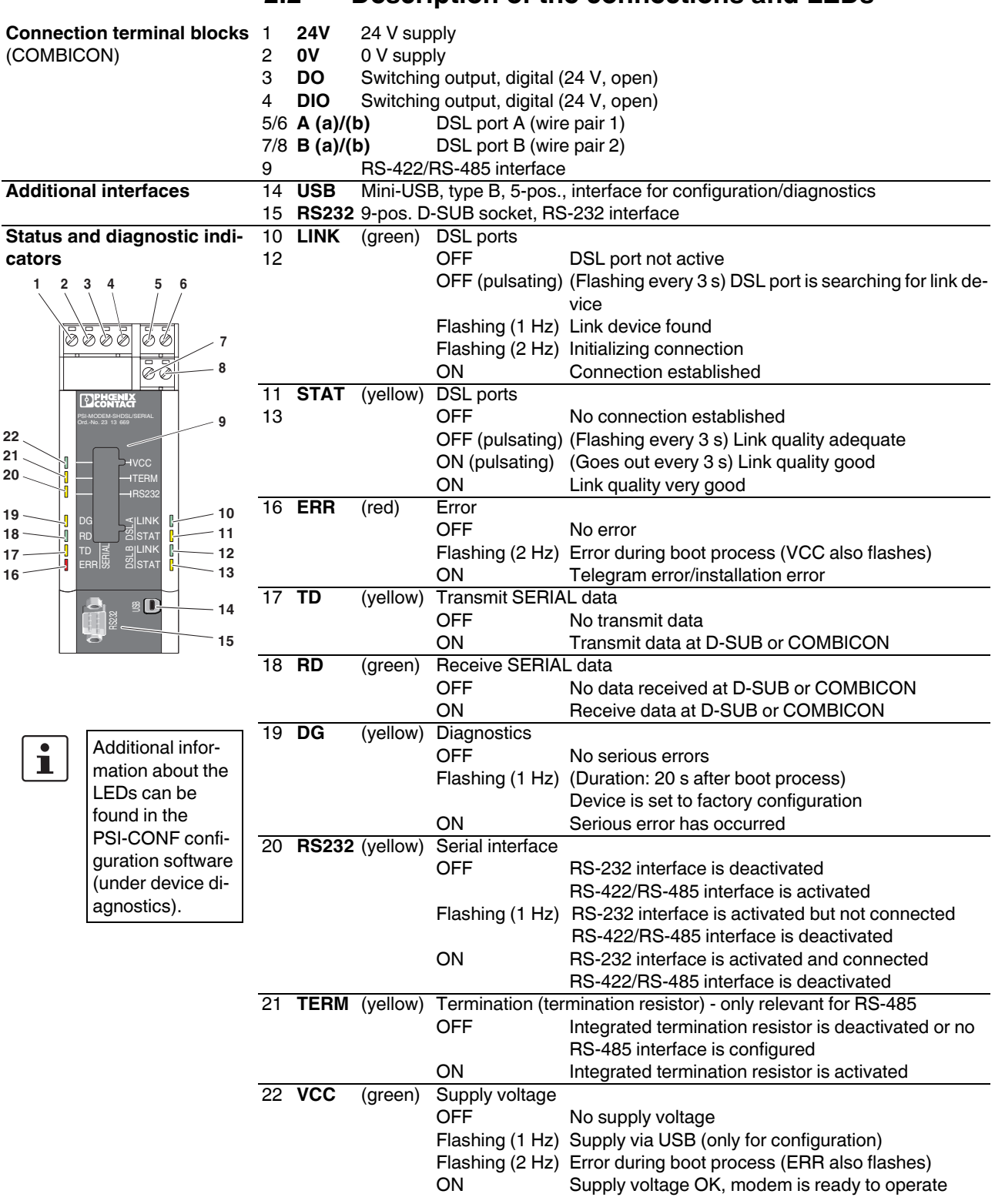

# <span id="page-25-0"></span>**2.2 Description of the connections and LEDs**

# <span id="page-26-0"></span>**2.3 Establishing connections**

### <span id="page-26-1"></span>**2.3.1 Safety notes**

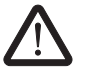

**WARNING: Electrical connection may only be carried out by qualified personnel**

The electrical connection, startup, and operation of this device may only be performed by qualified personnel.

With respect to the safety notes in this document, qualified personnel are persons who are authorized to start up, to ground, and to mark devices, systems, and equipment according to the standards of safety technology. In addition, these persons must be familiar with all warning instructions and maintenance measures in this document.

Disregarding these instructions may result in damage to equipment and/or serious personal injury.

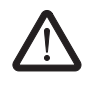

#### **WARNING: SELV operation**

The PSI-MODEMSHDSL/SERIAL is designed exclusively for SELV operation according to IEC 60950/EN 60950/VDE 0805.

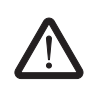

### **WARNING:**

The modem may only be connected to devices which meet the requirements of EN 60950 (Safety of information technology equipment).

ı

 $\overline{\mathbf{i}}$ 

#### <span id="page-27-0"></span>**2.3.2 DSL connection**

The device has two plug-in DSL connection terminal blocks, each with the connections (a) and (b).

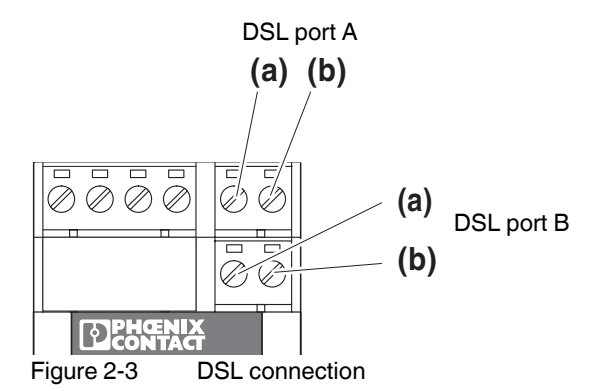

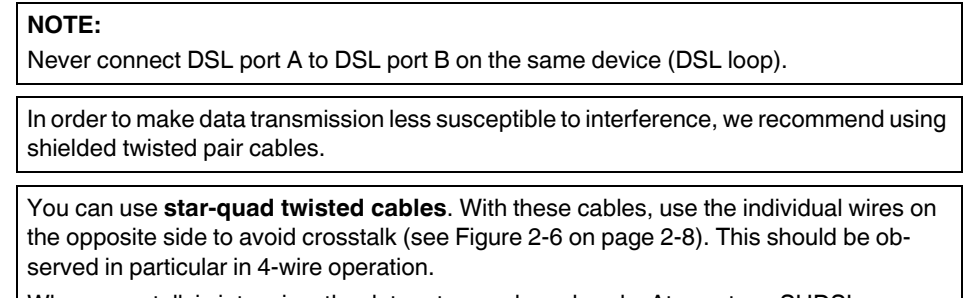

When crosstalk is intensive, the data rate can drop sharply. At worst, no SHDSL connection is established between the two devices.

The modem is preset for line operation. You can switch to 4-wire operation via the PSI-CONF configuration software.

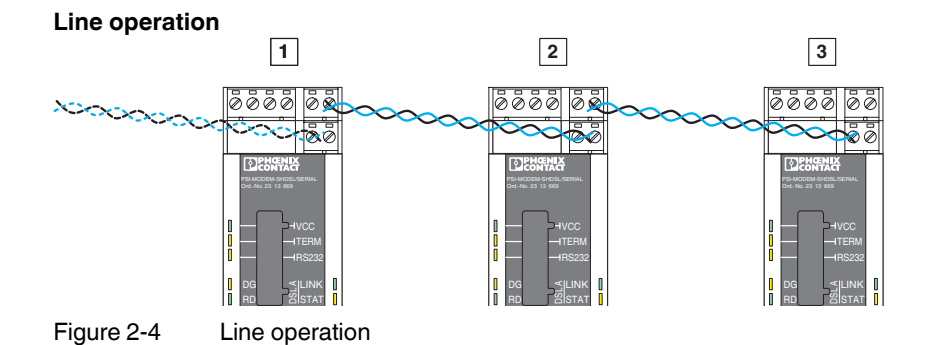

**•** For line operation, connect DSL port A (a and b) to DSL port B (a and b) of the next modem. Connect a and b as desired.

DSL port B of the first device and DSL port A of the last device are not used.

#### **4-wire connection (line redundancy or speed increase)**

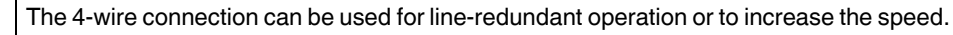

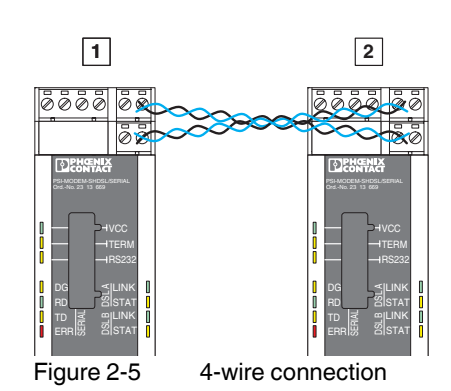

- **•** For 4-wire connection, connect DSL port A (a and b) of the first modem to DSL port B (a and b) of the second modem. Connect a and b as desired.
- **•** Connect DSL port A (a and b) of the second modem to DSL port B of the first modem (a and b).

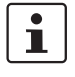

 $\overline{\mathbf{i}}$ 

In the case of **star-quad twisted cables**, use the individual wires on the opposite side (1a/1b or 2a/2b) to avoid crosstalk.

When crosstalk is intensive, the data rate can drop sharply. At worst, no SHDSL connection is established between the two devices.

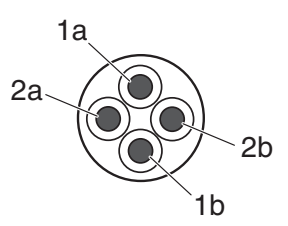

<span id="page-28-0"></span>Figure 2-6 Star-quad twisted cables

In the case of extremely long lines that are susceptible to interference, automatic detection of the data rate may not be possible.

In this case, specify a fixed data rate via the PSI-CONF configuration software.

Both "LINK" LEDs indicate which stage of connection establishment the modem is in. If the "LINK" LED is permanently on, the connection has been established.

 $\mathbf{i}$ 

Short flashing of the green "LINK" LEDs indicates that the DSL port is not disabled.

The two "STAT" LEDs indicate the link quality. The longer the LED lights up, the better the link quality (see [page 2-4](#page-25-0)).

 $\mathbf{i}$ 

### <span id="page-29-0"></span>**2.3.3 Connecting switching outputs**

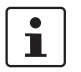

In order for the switching outputs (DO/DIO) to function, the modem must be supplied with voltage via the COMBICON plug-in connectors. This is not possible when voltage is supplied via USB or the DIN rail connector.

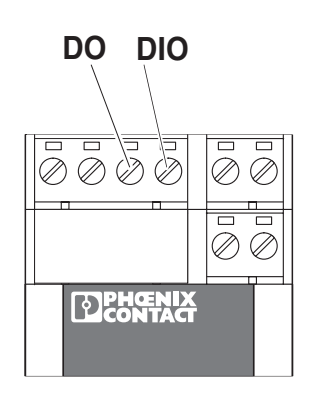

Figure 2-7 Digital switching outputs:

The modem has two digital switching outputs.

- DO switching output, digital (24 V, open)
- DIO switching output, digital (24 V, open)

You can set the switching outputs via the PSI-CONF configuration software.

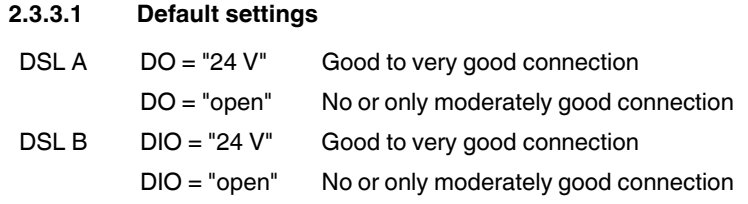

#### **Connection**

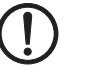

**NOTE:** If outputs are used, you must connect a minimum load of 20 kΩ.

**•** Connect the cable to the corresponding screw terminal block.

# <span id="page-30-1"></span><span id="page-30-0"></span>**2.3.4 Connecting the serial interface**

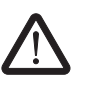

### **WARNING:**

The modem may only be connected to devices which meet the requirements of EN 60950 (Safety of information technology equipment).

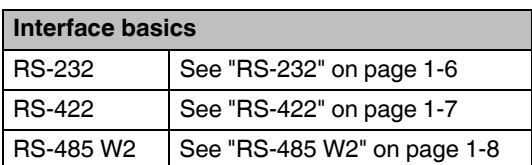

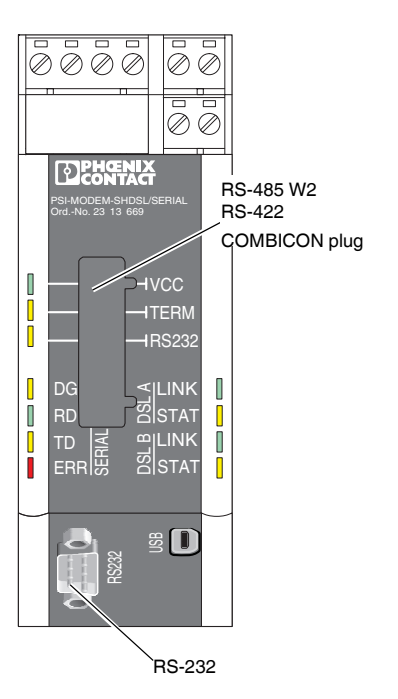

Figure 2-8 Serial interfaces

#### <span id="page-31-0"></span>**RS-232 interface**

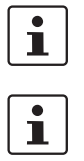

We recommend using shielded data cables.

For devices that are connected to the **RS-232** interfaces, the modem automatically switches between DCE and DTE by default.

The RS-232 interface is a 9-pos. D-SUB plug. All signals except for the RI (Ring Indicator) signal are present.

The interface has ground reference and is not electrically isolated from the potential of the supply voltage.

| <b>Contact</b> | <b>Signal</b> | <b>Comment</b>      | <b>Assignment</b>            |
|----------------|---------------|---------------------|------------------------------|
|                | <b>DCD</b>    | Data carrier detect |                              |
| 2              | <b>TxD</b>    | Transmit            |                              |
| 3              | <b>RxD</b>    | Receive             | 6                            |
| 4              | <b>DTR</b>    | Data terminal ready | O<br>O<br>O                  |
| 5              | <b>GND</b>    | Signal ground       | $\circ$<br>O<br>$\circ$<br>O |
| 6              | <b>DSR</b>    | Data set ready      | O<br>O<br>19                 |
| 7              | <b>CTS</b>    | Clear to send       |                              |
| 8              | <b>RTS</b>    | Request to send     |                              |
| 9              |               |                     |                              |

Table 2-1 Assignment of the RS-232 interface (D-SUB)

#### **Automatic DCE/DTE switchover (RS-232)**

The modem automatically detects whether a DCE or DTE device is connected to the RS-232 interface. The advantage of this is that cabling is easier. However, this can lead to problems in some special cases.

- If two SHDSL devices are connected via a single RS-232 cable, automatic DCE/DTE detection must be disabled on one of the devices.
- If the third-party device switches between DCE and DTE during operation (e.g., because a switch has been actuated), the modem does not detect this change. The same is true when a cable that can be switched is switched.

In this case, the serial cable must be disconnected from the SHDSL modem and plugged back in again.

#### <span id="page-32-0"></span>**RS-485 W2/RS-422 interface**

In addition to the D-SUB plug, a 6-pos. COMBICON plug is used. The pin assignment is as follows:

Table 2-2 Assignment of the RS-485/RS-422 interface (COMBICON)

| <b>Contact</b> | <b>RS-485 W2</b> | <b>RS-422</b> | <b>Assignment</b>                  |
|----------------|------------------|---------------|------------------------------------|
|                |                  | R(N)          |                                    |
| 2              |                  | R(P)          | $\blacksquare$ vcc                 |
| 3              | D(A)             | T(N)          | Ⅲ2 (<br><b>D</b> ITERM             |
| 4              | D(B)             | T(P)          | $\mathbb I$<br><b>8</b> RS232<br>◫ |
| 5              | <b>GND</b>       | <b>GND</b>    | 顶<br>5<br><b>JOL</b> LINK          |
| 6              | Shield           | Shield        | <b>STAT</b>                        |

The interface is electrically isolated from all other isolated groups.

In the case of the RS-485 version, the T-BUS DIN rail connector can be used for data transmission. Star structures can also be created (see ["Star structure via DIN rail connector and](#page-17-1)  [RS-485 interface" on page 1-12](#page-17-1)).

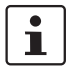

RS-232 and RS-422 do not support data transmission via the DIN rail connector. However, power supply is possible.

#### **T-BUS DIN rail connector**

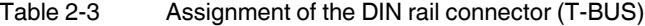

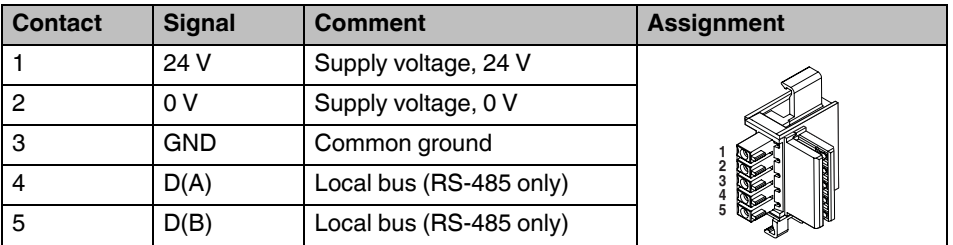

The interface has ground reference and is not electrically isolated from the potential of the supply voltage.

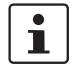

In principle, a star structure via the DIN rail connector can only be used in combination with RS-485 mode.

#### <span id="page-33-0"></span>**2.3.5 Connecting the USB interface**

You can configure the modem or read diagnostic information via the USB interface.

Power can also be supplied via USB for configuration purposes. The "VCC" LED flashes at 1 Hz in this case. SHDSL operation is not possible.

To connect the modem to a computer, use the CABLE-USB/MINI-USB-3,0M cable (Order No. 2986135).

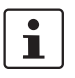

The USB interface is used to configure the modem via the PSI-CONF configuration software.

The USB interface cannot be used for data transmission.

DSL operation is not possible when power is supplied via USB.

**•** Connect the mini-USB plug (type B) to the modem and the USB plug to your computer.

#### <span id="page-34-0"></span>**2.3.6 Connecting the supply voltage**

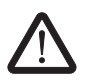

**WARNING:** The PSI-MODEMSHDSL/SERIAL is designed exclusively for SELV operation according to IEC 60950/EN 60950/VDE 0805.

The supply voltage must be between 18 V DC and 30 V DC.

Supply the supply voltage to the module via the "24V" and "0V" terminal blocks or with the system power supply unit via the DIN rail connectors (T-BUS).

You can supply other modules up to a maximum of 1.5 A via the device.

The terminal blocks for connecting the supply voltage, the switching outputs, and both DSL ports are COMBICON plugs (plug-in screw terminal block). They can be removed and have a keying profile that prevents plugs being mixed up.

Power can also be supplied via USB, but this is purely for configuration purposes. The "VCC" LED flashes at 1 Hz in this case. DSL operation is not possible.

#### **Connection to the module**

**•** Connect the 24 V supply voltage to the "24V" and "0V" terminal points. As soon as the "VCC" LED lights up, the modem is ready to operate.

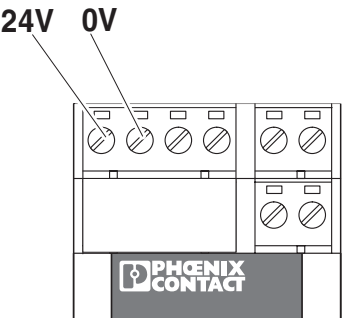

**NOTE:**

Figure 2-9 Connecting the supply voltage

#### **Using the system power supply unit (optional)**

In order for the switching outputs (DO/DIO) to function, the modem must be supplied with voltage via the COMBICON plug-in connectors. It is then not possible to supply the voltage supply via USB or the DIN rail connector.

**•** Connect the MINI-SYS-PS 100-240AC/ 24DC/1.5 system power supply unit (Order No. 2866983) using two DIN rail connectors (Order No. 2709561) to the left of the PSI-MO-DEM-SHDSL/SERIAL

(see ["Mounting with DIN rail connectors \(connection station\)" on page 2-3](#page-24-0)).

As soon as the "VCC" LED is permanently on, the modem is ready to operate. If the LED is off, no operating voltage is present. If it flashes at 1 Hz, the device is being supplied via USB and if flashing at 2 Hz this indicates that an error occurred when booting.

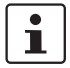

The SHDSL modem has a limited temperature range. The temperature range depends on whether the modem is supplied via COMBICON plugs or via DIN rail connectors (T-BUS).

#### **Ambient temperature range**

Operation (no other modules supplied via the device):

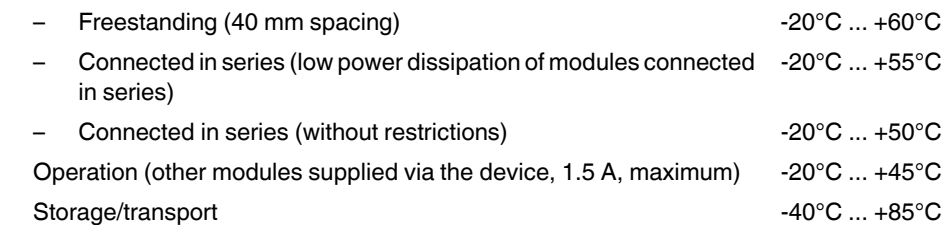

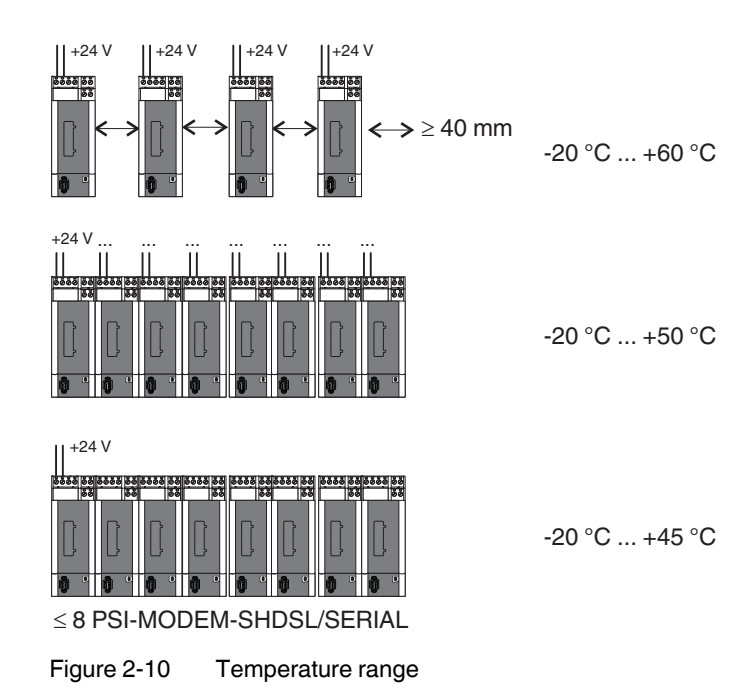

# <span id="page-36-0"></span>**2.4 Use in potentially explosive areas**

The PSI-MODEMSHDSL/SERIAL is designed for use in potentially explosive areas that require **category 3G equipment**.

#### **Special conditions**

Observe the specified conditions for use in potentially explosive areas.

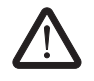

#### **WARNING: Explosion hazard**

Install the device in suitable **housing with IP54 protection, minimum,** that meets the requirements of EN 60079-15.

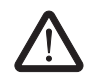

#### **WARNING: Explosion hazard**

Disconnect the block power supply **before**:

- Snapping it on or disconnecting it.
- Connecting or disconnecting cables.

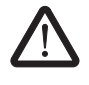

#### **WARNING: Explosion hazard**

The **mini-USB configuration interface** may only be used if it has been ensured that there is no potentially explosive atmosphere present.

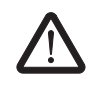

#### **WARNING: Explosion hazard**

Connection to the **D-SUB interface** is only permitted if the screw connection is fully tightened.

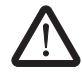

#### **WARNING: Explosion hazard**

Only devices which are designed for operation in zone 2 potentially explosive areas and are suitable for the conditions at the installation location may be connected to the signal circuits in zone 2.

# <span id="page-38-0"></span>**3 Configuration via PSI-CONF**

The device is supplied with the following configuration:

– Line operation

– DSL:

Automatic data rate detection in the range from 192 kbps to 5.696 Mbps per channel DSL port A: active

- DSL port B: active
- Serial interface: RS-232 activated, 19.2 kbps, no flow control, 8N1 (8 data bits, no parity, 1 stop bit)

RS-485 deactivated

RS-422 deactivated

– Digital switching outputs:

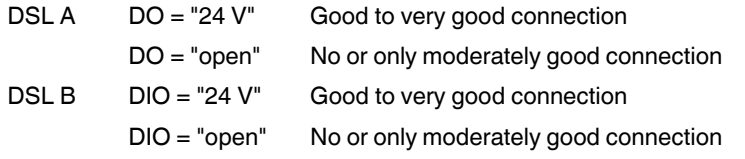

 $\overline{\mathbf{i}}$ 

If you wish to configure the modem differently or would like to use the diagnostic function, you must install the PSI-CONF configuration software.

# <span id="page-38-1"></span>**3.1 Installing PSI-CONF**

The PSI-CONF software is used to configure the PSI-MODEMSHDSL/SERIAL. The configuration software supports:

- Configuration of serial interfaces (selection of active interface, data rate, handshake, etc.)
- Changes to the configuration of digital switching outputs
- Changes to the DSL transmission speed
	- 4-wire operation: 64 kbps ... 30 Mbps (manual setting of the data rate) 384 kbps .... 11.392 Mbps (automatic detection of the data rate)
	- 2-wire operation: 32 kbps ... 15.3 Mbps (manual setting of the data rate) 192 kbps ... 5.696 Mbps (automatic detection of the data rate)
- Assignment of device names
- Assignment of line names
- Printing project/device files
- Diagnostic function
- Reading the log book
- Update firmware
- Reset to default settings

#### **Connection requirements**

- A PC with a Windows operating system is required in order to use the configuration software.
- For configuration purposes, the modem can be supplied via an external power supply unit or via the USB interface.
- The computer that is to be used for configuration must support connection to the USB socket on the modem. Use the following USB cable for this: CABLE-USB/MINI-USB-3,0M, Order No. 2986135.

#### **Installation**

- Download the latest version of PSI-CONF at [www.phoenixcontact.net/catalog](http://www.phoenixcontact.net/catalog) or start the file from the CD-ROM supplied.
- **•** When the CD-ROM is inserted, the "index.html" file will launch automatically in your browser. If this file does not open, double-click on it to start it.
- **•** Select a language (English, German or Chinese).

A window appears listing devices that can be configured with the software on the left-hand side.

- **•** Select the PSI-MODEMSHDSL/SERIAL in the navigation bar on the left.
- **•** Click on "Configuration Software" to install the software on your computer.

To start the software, Microsoft NET Framework 2.0 must be installed on your computer. If not already installed, it will be installed automatically.

A USB driver is also required, which is installed automatically during software installation.

For further instructions, please refer to the help file for the installation program.

# <span id="page-40-0"></span>**3.2 Getting started**

A welcome screen appears.

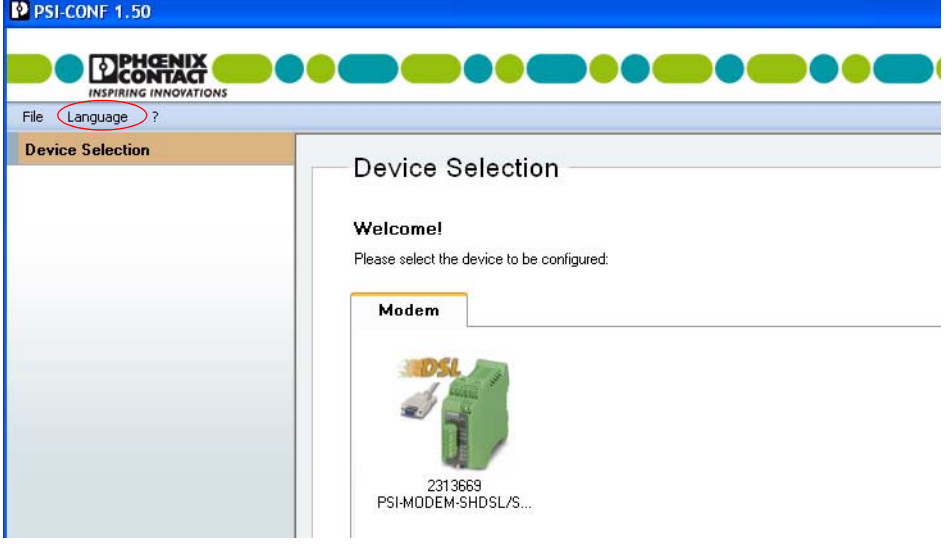

#### <span id="page-40-1"></span>**3.2.1 Selecting the language**

PSI-CONF is started in English or German depending on the operating system. You can select the desired language.

**•** To do this, click on "Language"/"Sprache" in the menu at the top left and select "English - Englisch", "German - Deutsch" or "Chinese Simplified".

#### <span id="page-40-2"></span>**3.2.2 Selecting the device**

- **•** Next, select the device that you wish to configure. In this case, select the PSI-MODEM-SHDSL/SERIAL by double-clicking.
- **•** A new dialog box appears which provides support during configuration. PSI-CONF always starts in offline mode (the active mode is highlighted in green).

## <span id="page-41-0"></span>**3.2.3 Connection mode**

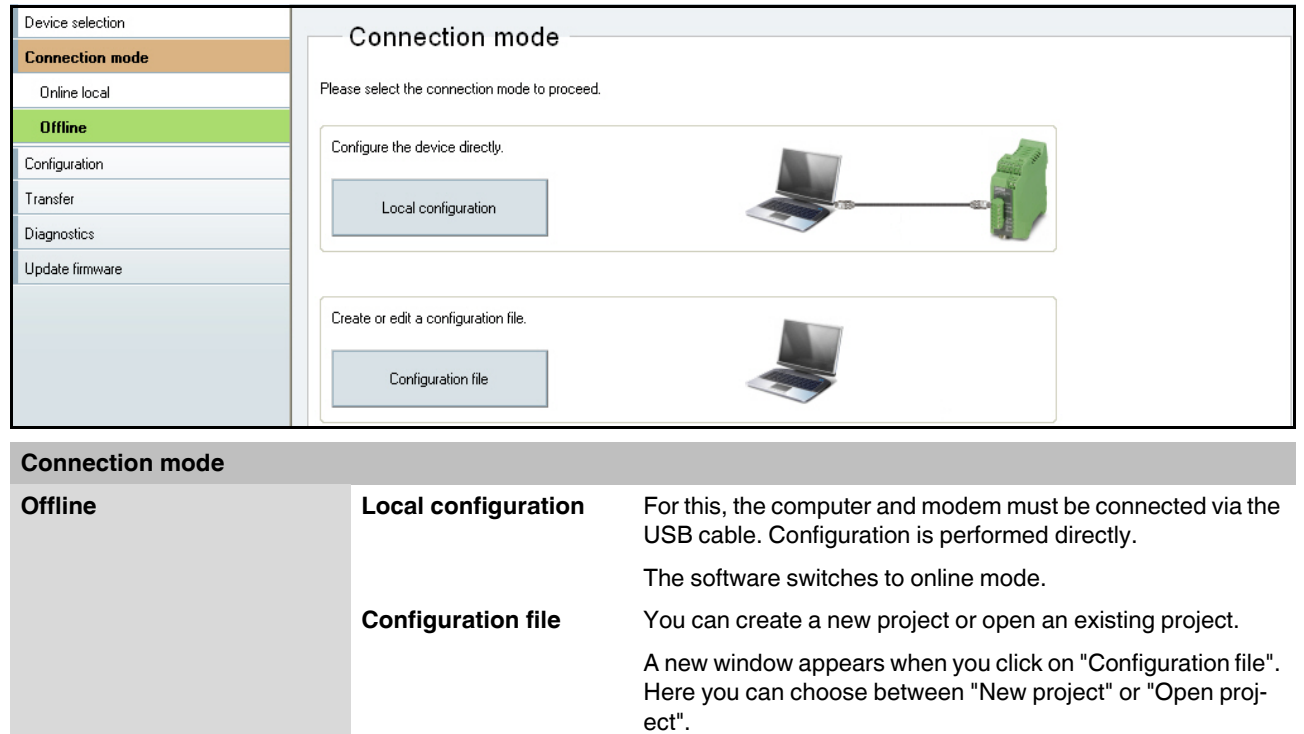

The configuration is created and saved offline on the computer. It will be transferred to the modem later.

# <span id="page-42-0"></span>**3.3 Configuration**

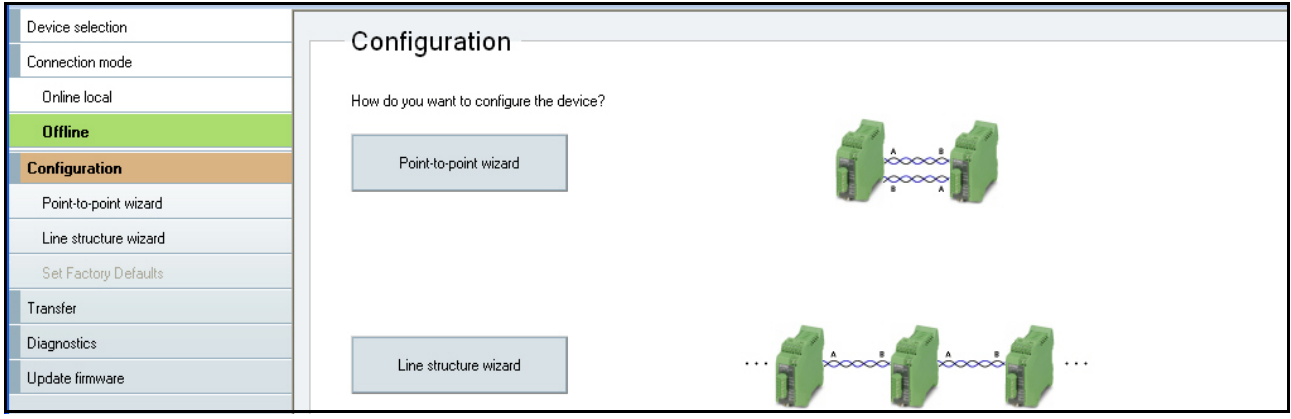

# **Configuration (local configuration or configuration file)**

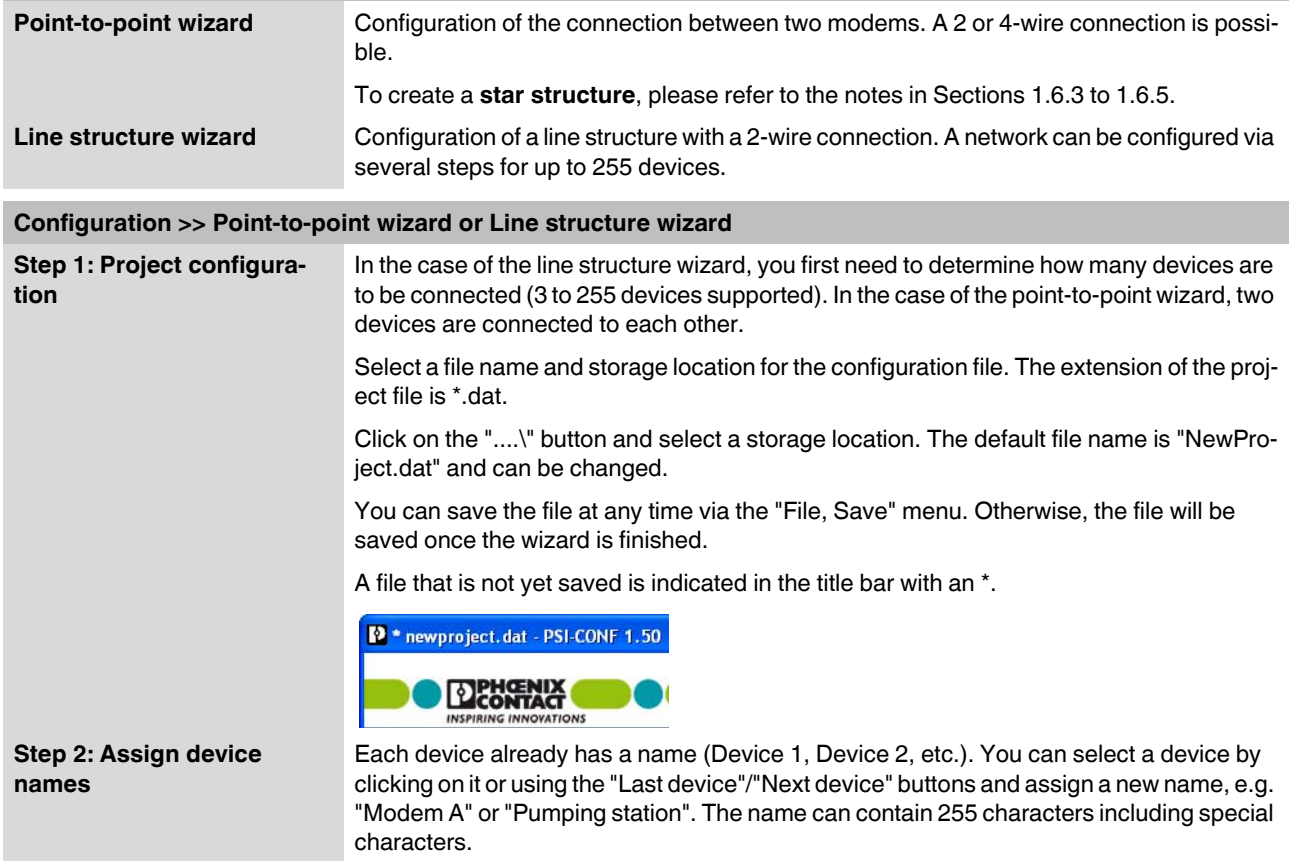

<span id="page-43-0"></span>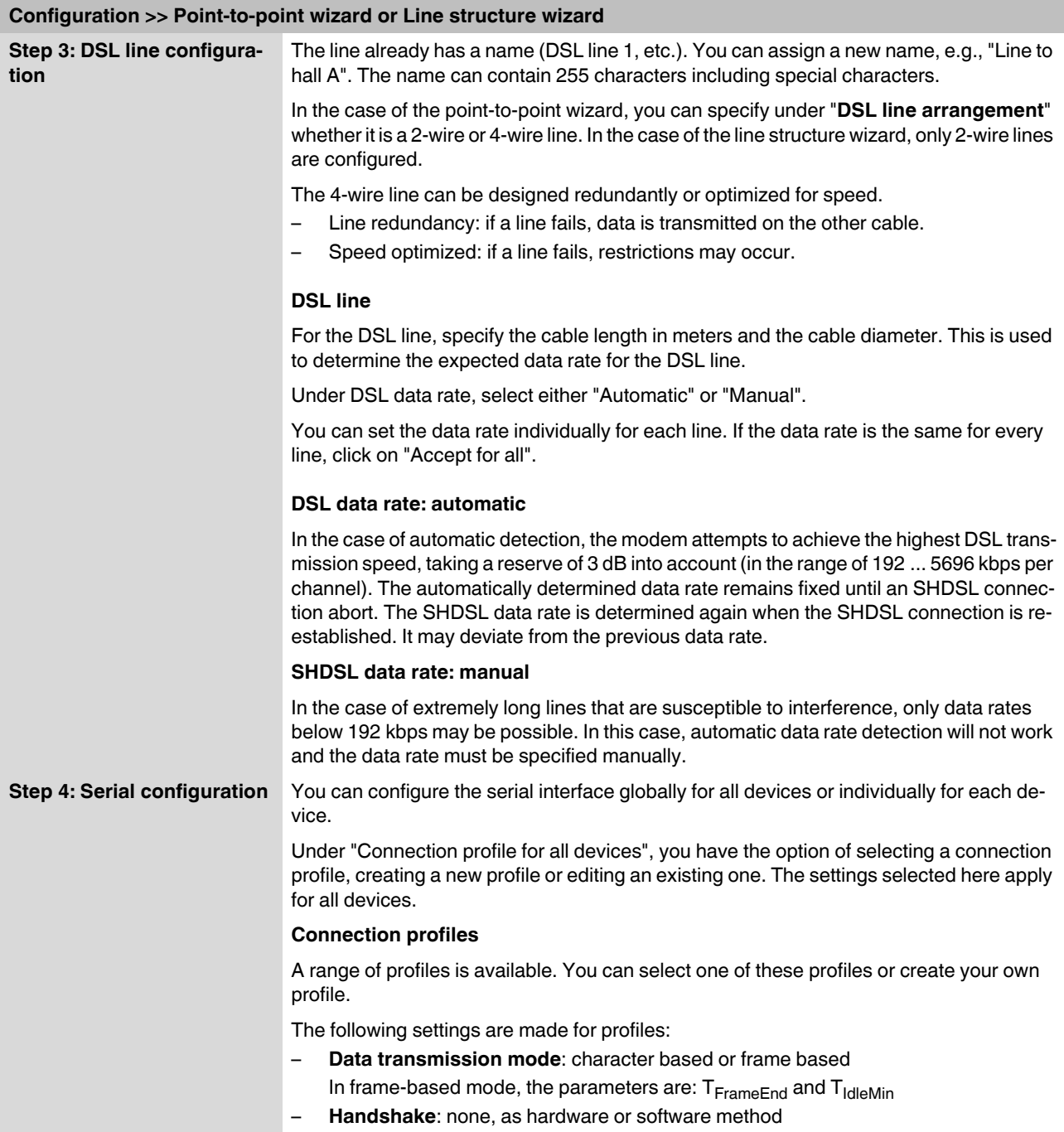

#### **Configuration >> Point-to-point wizard or Line structure wizard**

#### **Data transmission mode**

– **Character-based** data transmission is suitable for protocols where the interval between individual characters on the physical layer plays a lesser role. This is the case, for example, when transmitting a file via an RS-232 interface or with the Modbus ASCII protocol.

For character-based protocols, characters may also be transmitted individually or in fragments via the SHDSL modems. Since fragments can be transmitted, the length of a data packet that is to be transmitted in this mode may be of any size. In the case of these protocols, it is first determined on a higher layer whether and when a data packet has reached the end or whether an error has occurred.

– **Frame-based** data transmission must be selected for many fieldbus systems, for example, in the case the Modbus RTU protocol.

For these protocols it is important that the interval between the characters in a frame is limited, so that a frame can still be recognized as such. Here the SHDSL modems transmit the entire frame in one go. The modems support frames up to a maximum length of 504 characters.

There are further setting options here: T<sub>IdleMin</sub> and T<sub>FrameEnd</sub>

- The T<sub>IdleMin</sub> parameter relates to the minimum time that must elapse between two successive frames. A certain amount of time must elapse between two frames to prevent the concatenation of multiple frames.
- Once the data has been received by the SHDSL modem, after a specified time has elapsed the modem assumes that the received frame has arrived in its entirety and then transmits it. This time is referred to as T<sub>FrameEnd</sub>.

The T<sub>FrameEnd</sub> time must be shorter than T<sub>IdleMin</sub>.

#### **Handshake**

Handshake (flow control) can be set for RS-232 and RS-422 interfaces.

Flow control manages the pace of data transmission between two termination devices in a data network. In order to prevent a slow receiver being overloaded with data by a fast transmitter, data transmission must be interrupted occasionally. This method enables data to be transmitted as continuously as possible and without losses.

To control data flow, there are two methods for hardware or software. The hardware method is only suitable for RS-232 interfaces.

- In the case of the **hardware method**, additional control lines are used to control data flow: RTS = Request to send/CTS = Clear to send. With this method, the RTS/CTS cables of the relevant RS-232 cable must be utilized.
- In the case of the **software method**, additional control information is added to the user data. The software method is known as "Xon/Xoff".

#### **PSI-MODEMSHDSL/SERIAL**

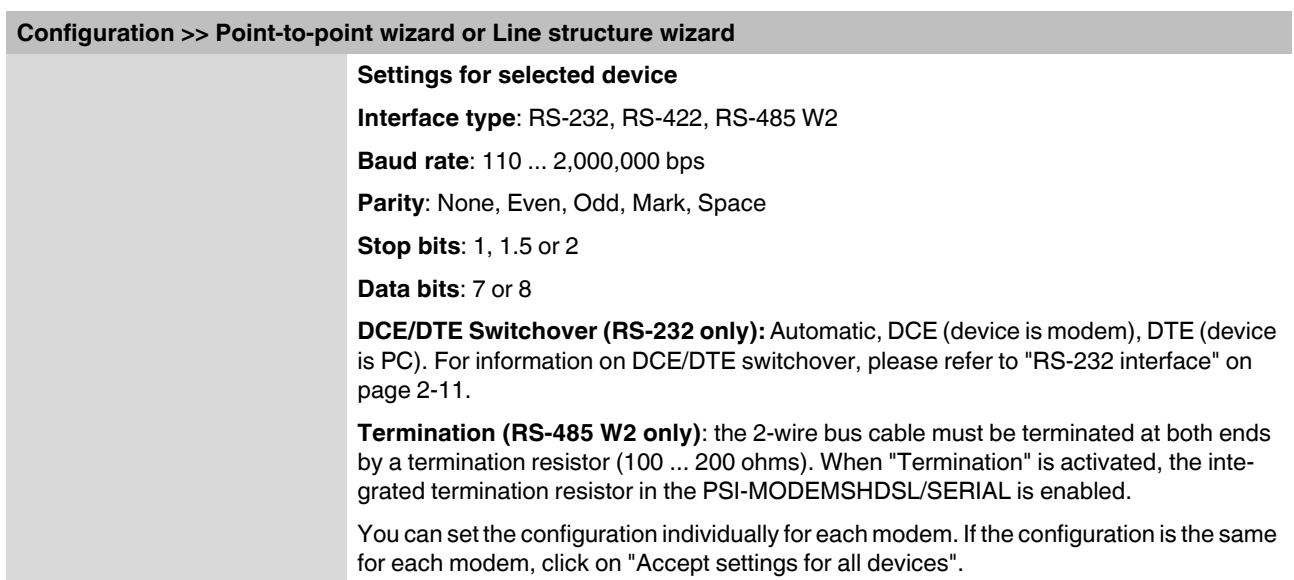

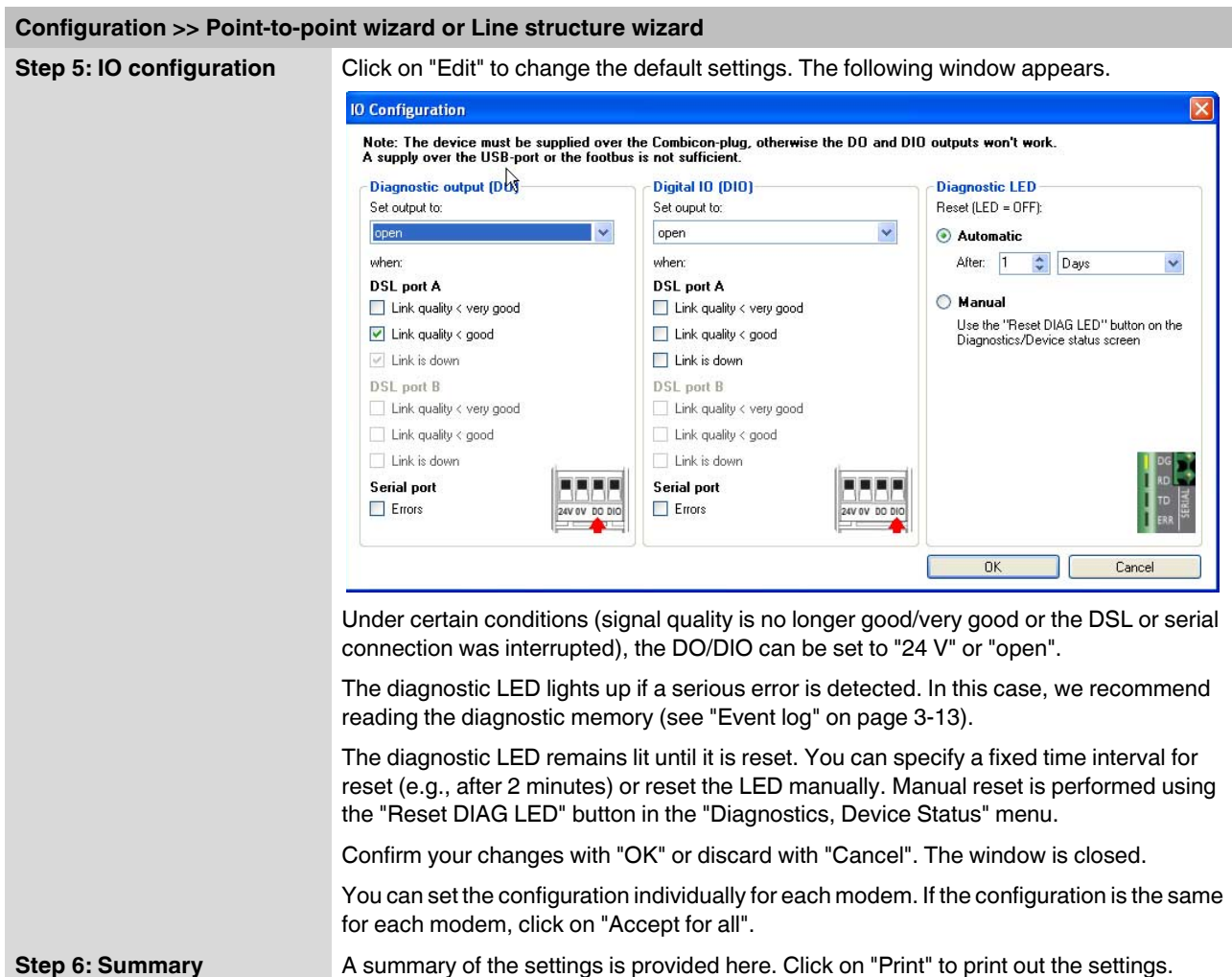

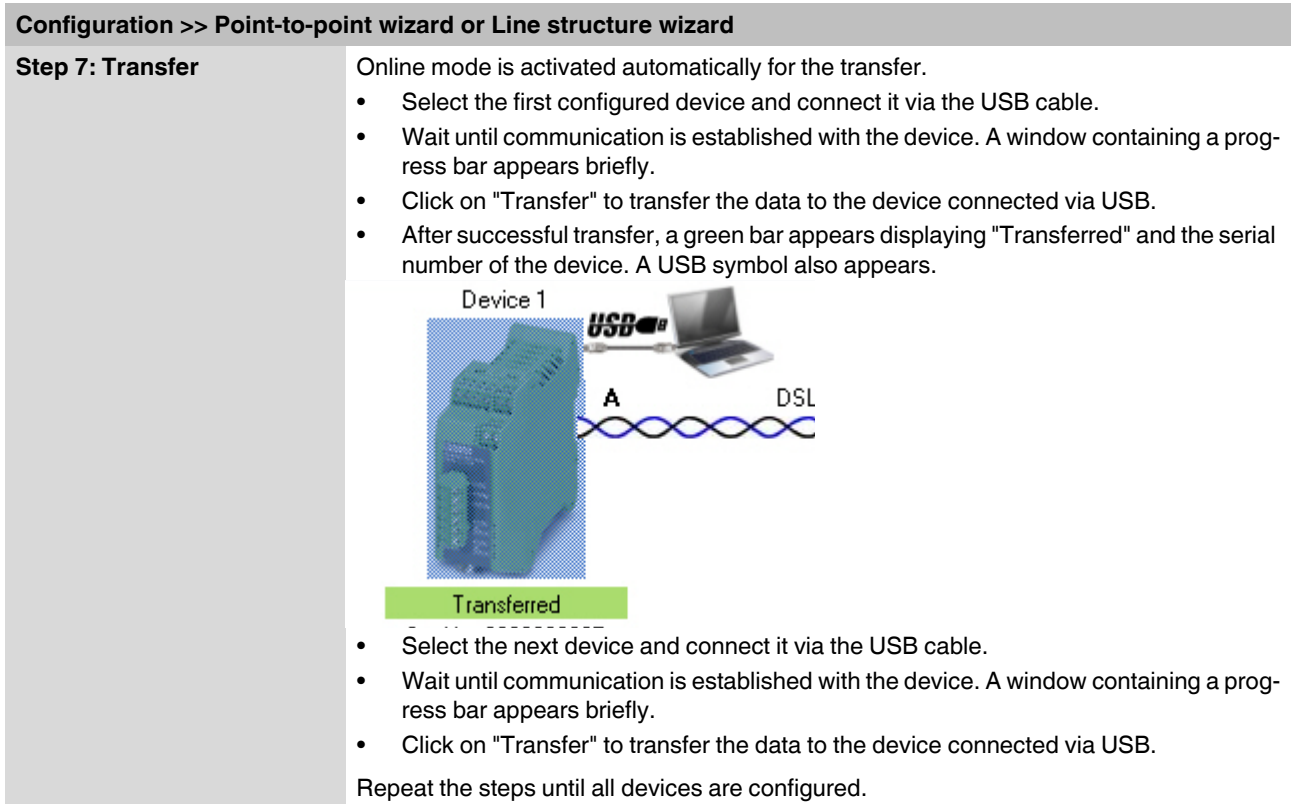

**•** Click on "Finish" to save the configuration file.

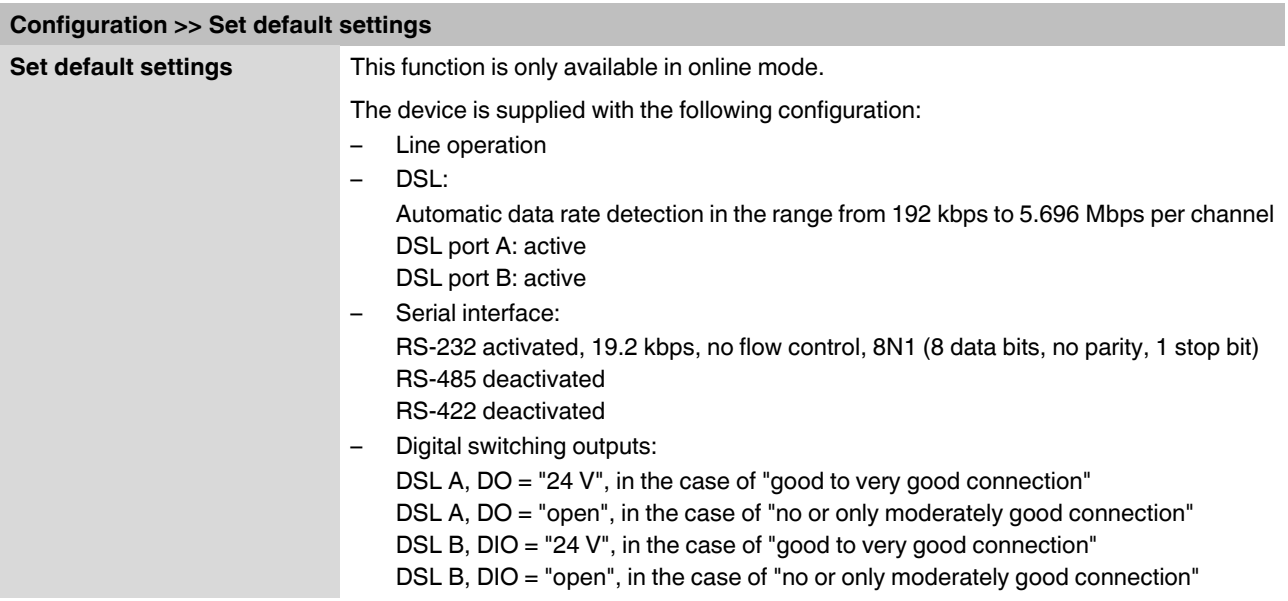

# <span id="page-48-0"></span>**3.3.1 Setting default settings**

# <span id="page-48-1"></span>**3.4 Diagnostics**

Diagnostics is only available in online mode.

The diagnostic data of the module, which is connected via USB is displayed.

Reading diagnostic data can be stopped ("Stop reading" button) and restarted ("Read device status" button).

You can manually reset the diagnostic LED using the "Reset DIAG LED" button.

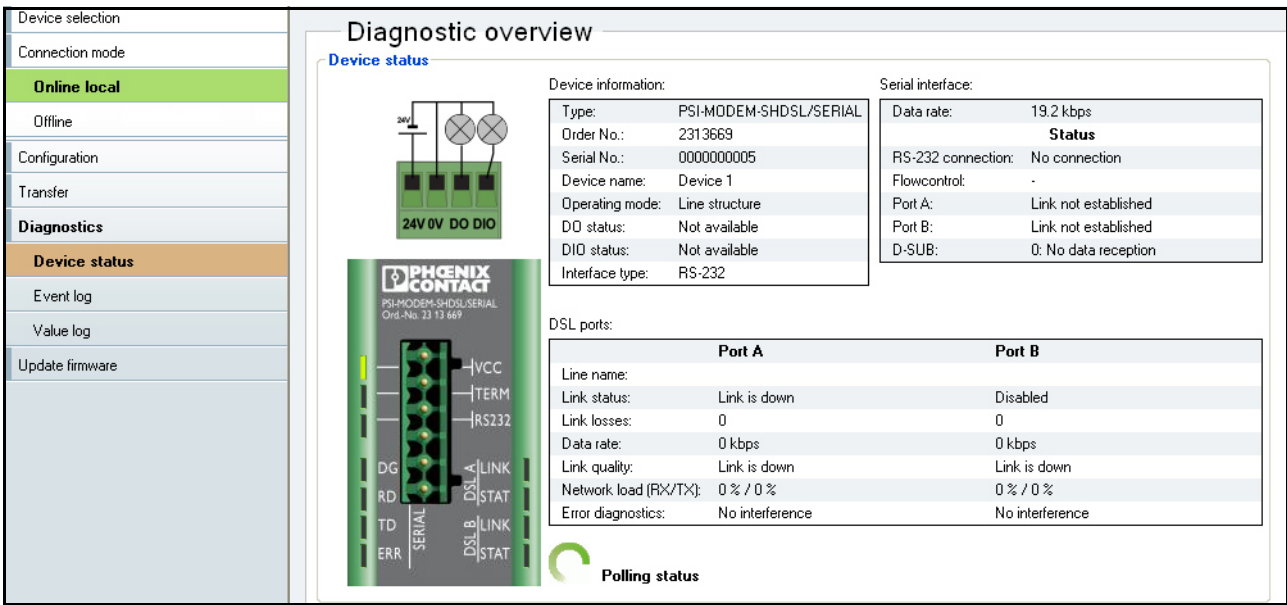

# <span id="page-49-1"></span><span id="page-49-0"></span>**3.4.1 Diagnostic overview**

# **Diagnostics >> Device status >> Diagnostic overview**

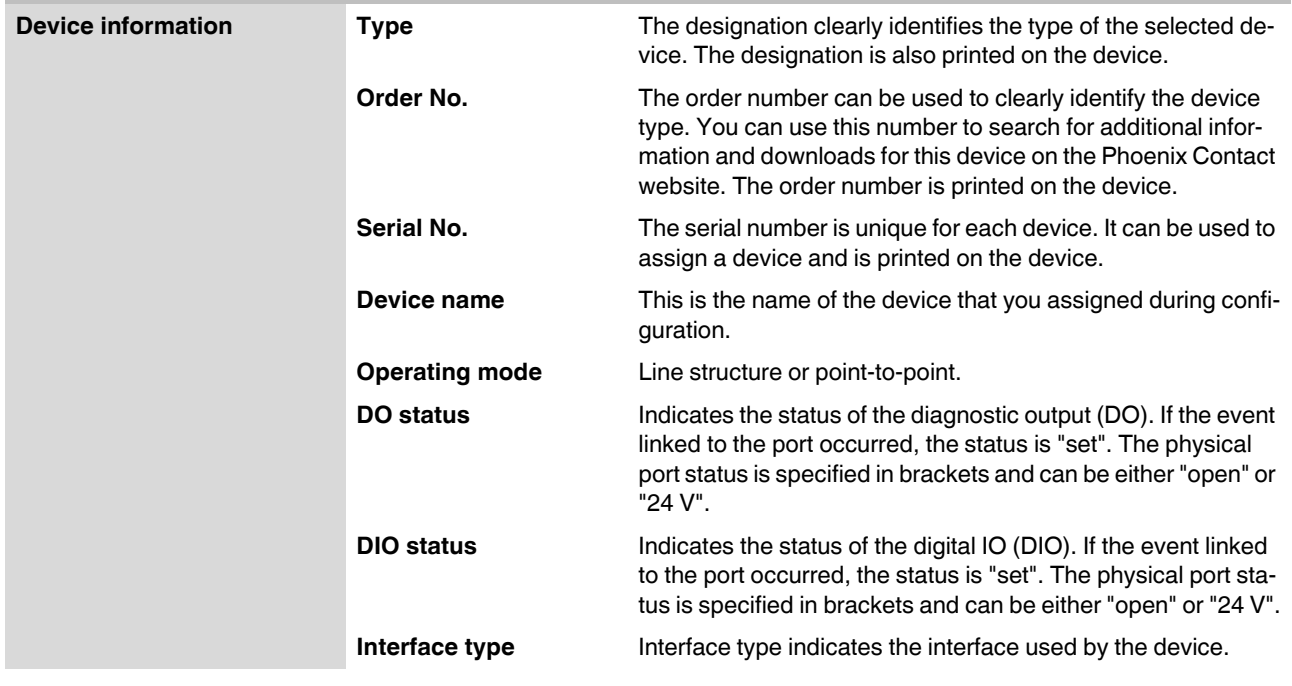

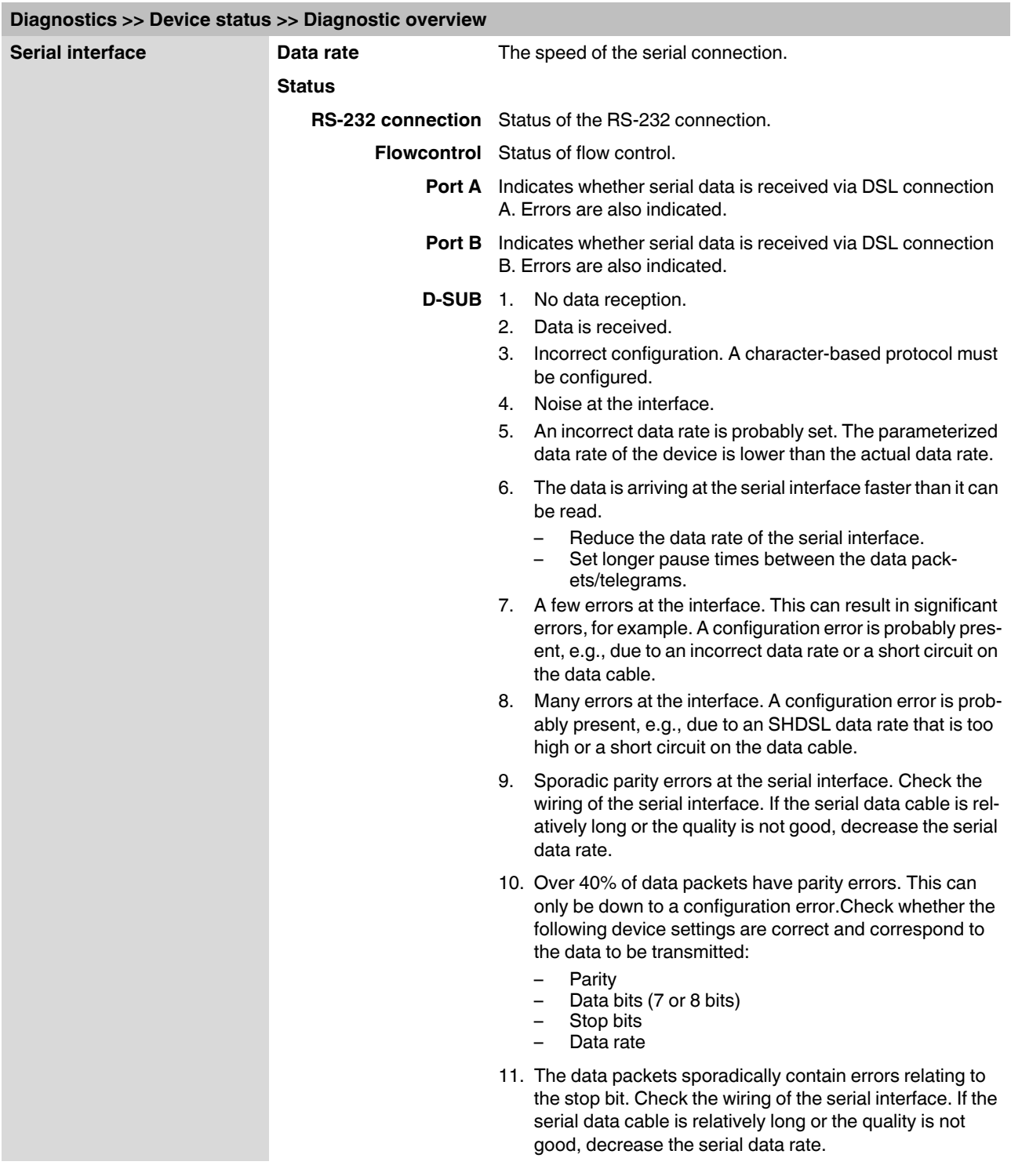

#### **PSI-MODEMSHDSL/SERIAL**

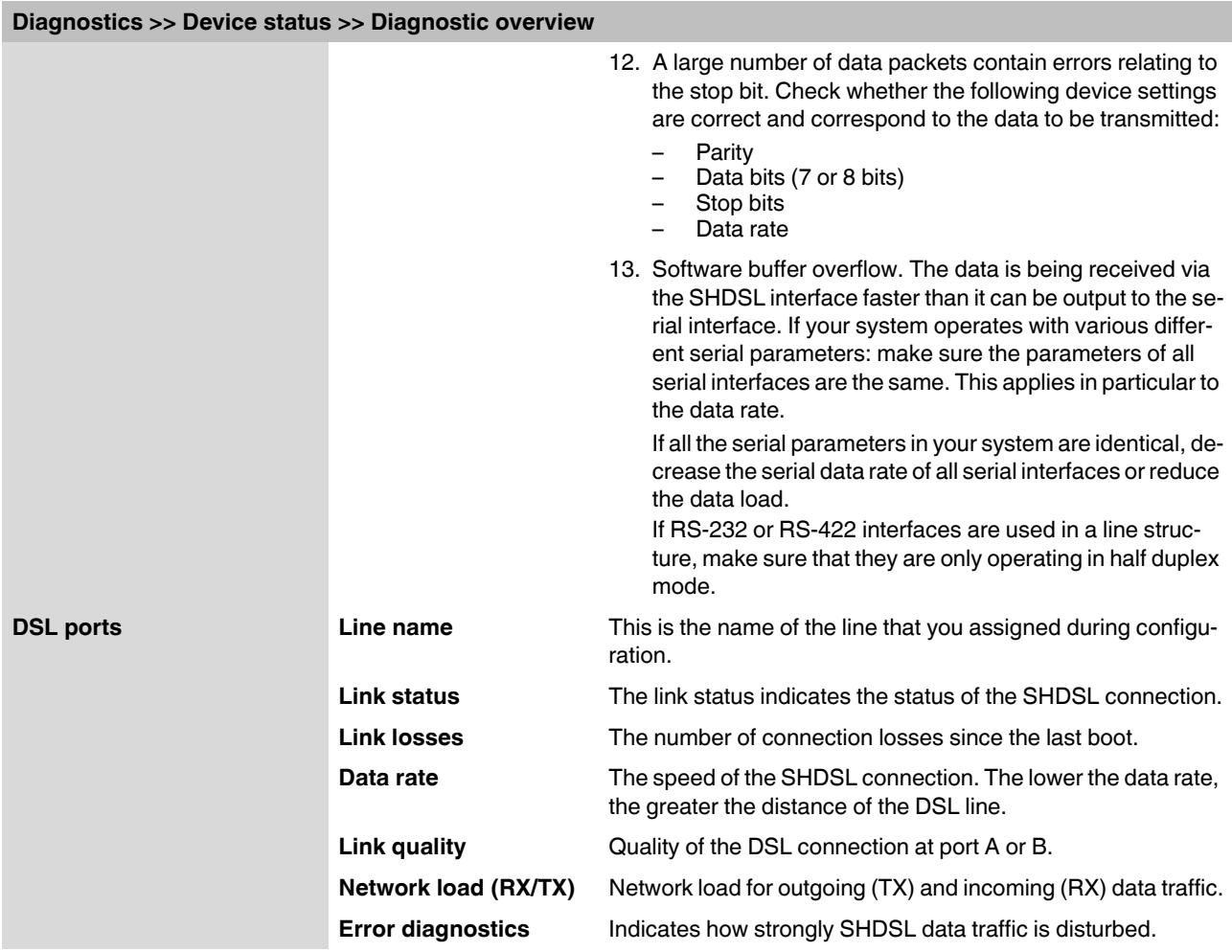

# <span id="page-52-0"></span>**3.4.2 Event log**

The event log can be printed or exported as a ".csv" file via the "Export" button.

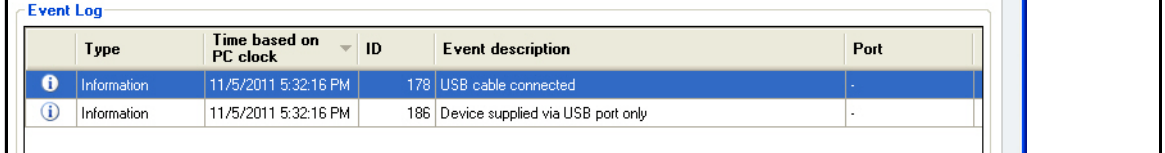

#### **Diagnostics >> Event log**

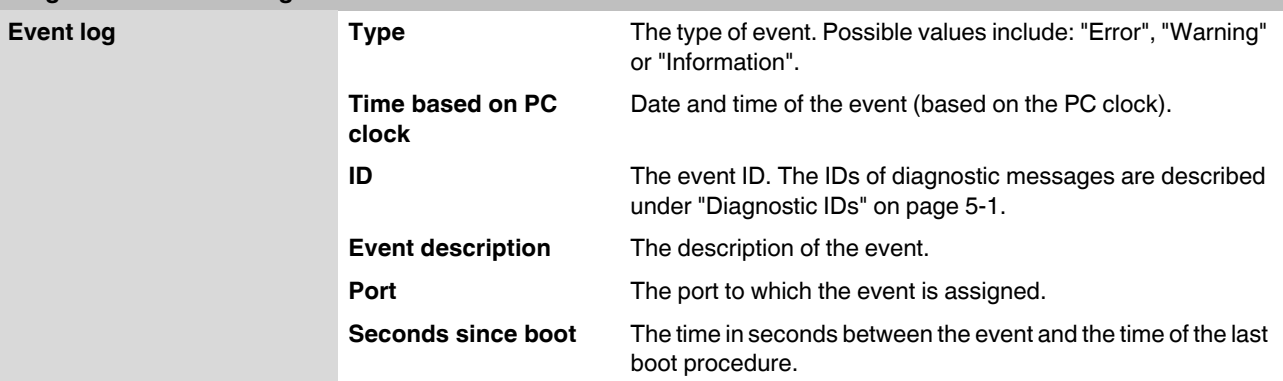

# <span id="page-53-0"></span>**3.4.3 Value log**

The value log can be printed or exported as a ".csv" file via the "Export" button.

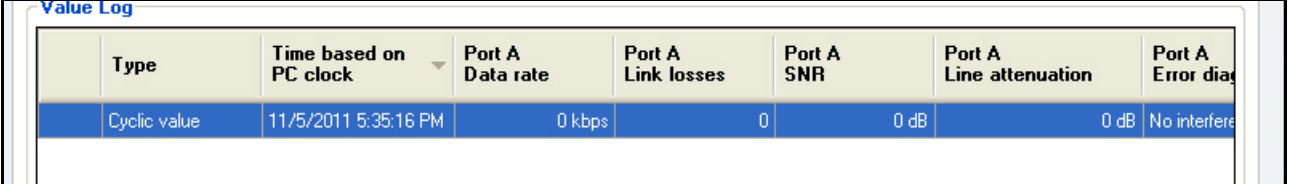

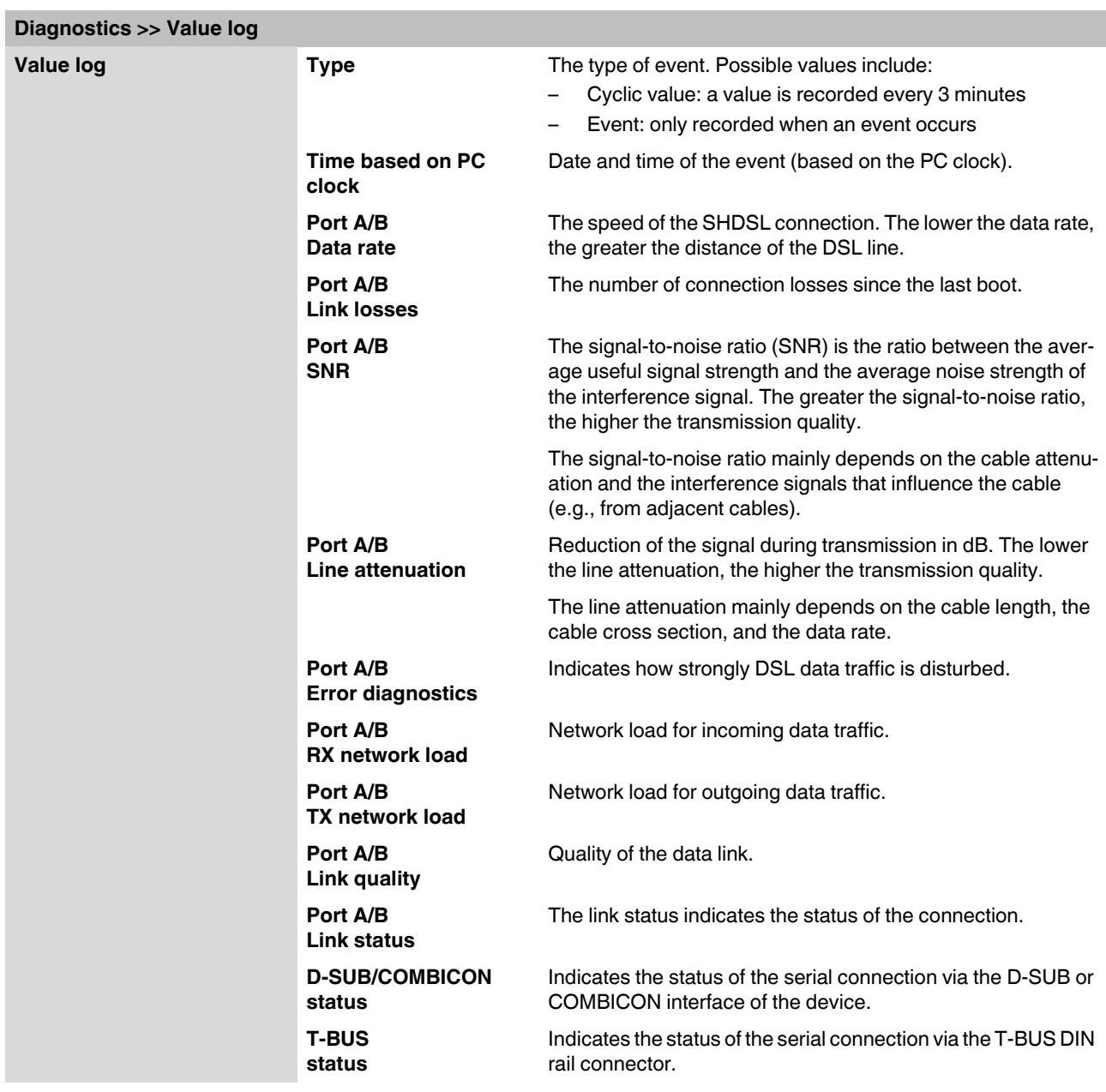

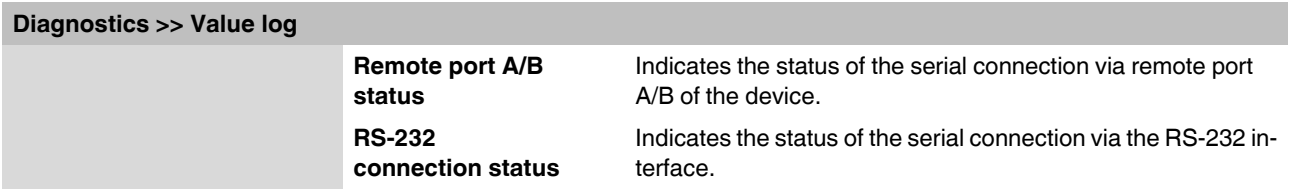

# <span id="page-54-0"></span>**3.5 Transfer**

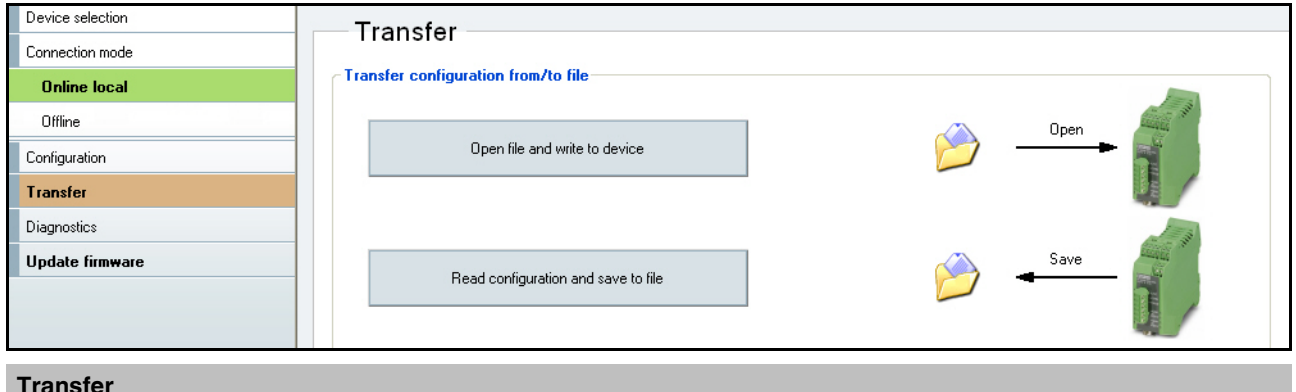

#### **Transfer**

**Open file and write to device or Read configuration and save to file**

This function is only available in online mode.

There are two options:

- 1. You can open an existing file and save it to the modem connected via USB.
- 2. You can read the existing configuration and save it to a file.

The file extension is ".dat".

# <span id="page-55-0"></span>**3.6 Firmware update**

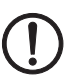

**NOTE: The device must not be disconnected from the PC or the power supply during a firmware update as this can cause damage to the device.**

In order to benefit from a wider range of functions, you can download the latest firmware at [www.phoenixcontact.net/catalog](http://www.phoenixcontact.net/catalog) and transfer it to your device.

To update the firmware, you must switch to online mode.

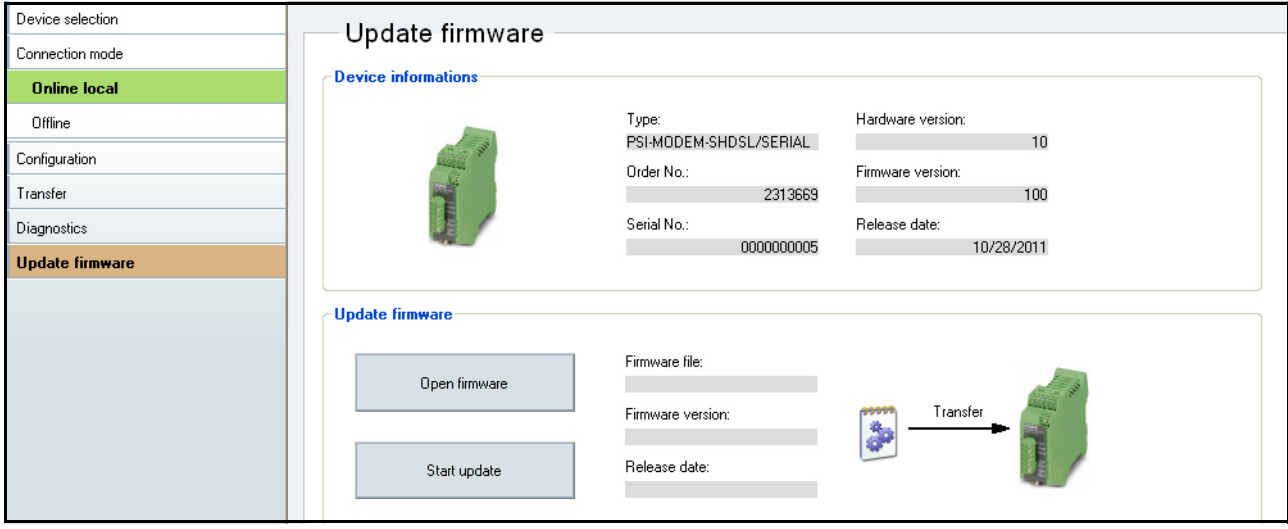

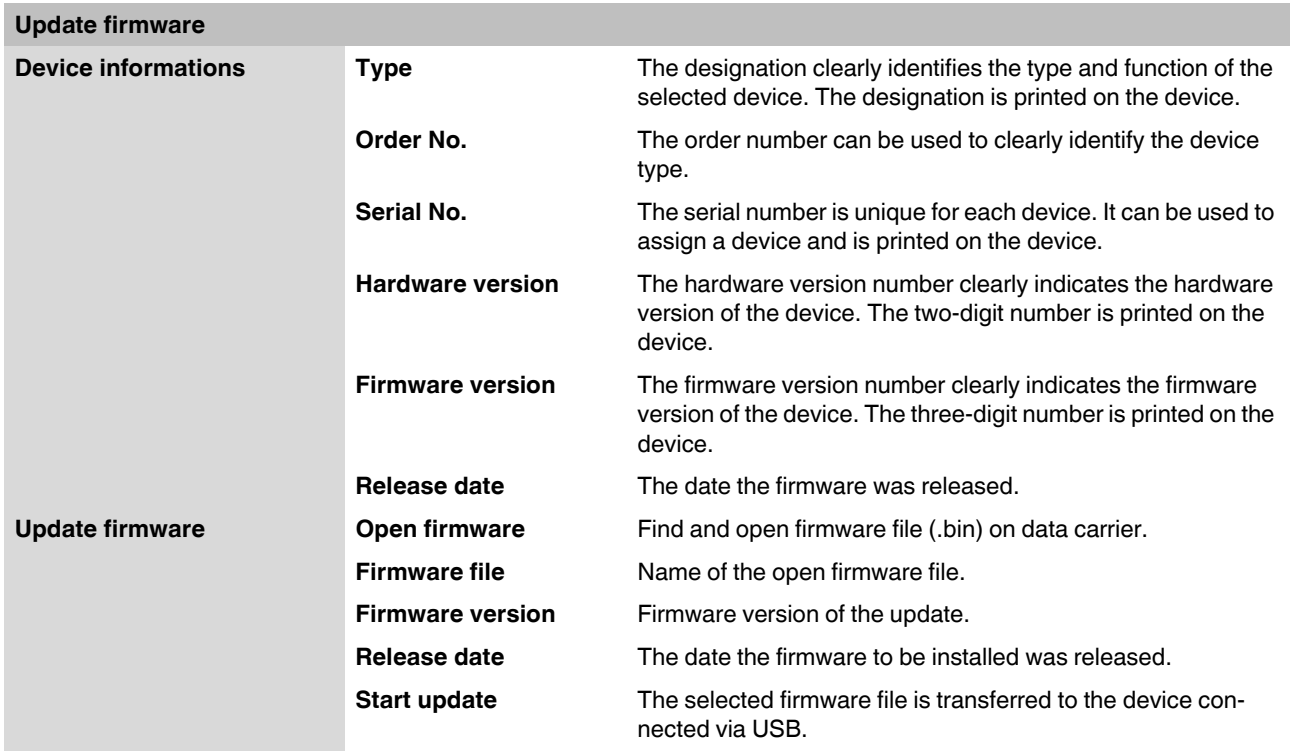

# <span id="page-56-0"></span>**4 Optimization**

# <span id="page-56-1"></span>**4.1 Optimizing the SHDSL data rate**

The cable length and cable cross section have a major influence on the SHDSL data rate. In turn, the SHDSL data rate influences the maximum possible serial data rate.

The PSI-CONF configuration software calculates the expected SHDSL data rate from the cable length and cable diameter. The SHDSL data rate determined in this way is the basis for the maximum serial data rate.

If the calculated SHDSL data rate in SHDSL auto mode (automatic detection) does not correspond to the real conditions, the following scenarios are possible:

- 1. In the real application, the **SHDSL data rate** is **worse** than the configuration software assumes. In the event of high data traffic, data packets may be lost.
- 2. In the real application, the **SHDSL data rate** is **better** than the configuration software assumes. Under some circumstances, a higher serial data rate is possible.
- 3. The SHDSL cables are subject to strong external **sources of interference**.

Possible solutions are described below for scenarios 1 and 2. For scenario 3, solutions are recommended under ["Increasing immunity to interference" on page 4-2.](#page-57-0)

#### **Scenario 1: DSL data rate is worse than assumed**

Proceed as follows:

- **•** Establish the line in the field. Make sure that the DSL data rate is set to "automatic" (see ["Step 3: DSL line configuration" on page 3-6](#page-43-0)).
- **•** Using the diagnostic function, display the actual SHDSL data rate on the line (see ["Di](#page-49-1)[agnostic overview" on page 3-10](#page-49-1)).
- **•** On the computer, create the configuration project and set the SHDSL data rate to "manual" (see ["Step 3: DSL line configuration" on page 3-6\)](#page-43-0).
- **•** Enter the DSL data rate that you measured on the real line. The real measured SHDSL data rate will be **less** than the calculated setting.

The configuration software calculates a new, maximum possible serial data rate and adjusts the SHDSL devices accordingly.

#### **Scenario 2: serial data rate improvement**

If your required serial data rate needs to be higher than the data rate recommended by the program, you can proceed as follows:

- **•** Establish the line in the field. Make sure that the DSL data rate is set to "automatic" (see ["Step 3: DSL line configuration" on page 3-6](#page-43-0)).
- **•** Using the diagnostic function, display the real SHDSL data rate on the line (see ["Diag](#page-49-1)[nostic overview" on page 3-10](#page-49-1)).
- **•** Open the existing project and set the DSL data rate to "manual" (see ["Step 3: DSL line](#page-43-0)  [configuration" on page 3-6\)](#page-43-0).
- **•** Enter the SHDSL data rate that you measured on the real line. It must be greater than the setting calculated by the configuration software. Otherwise, there can be **no** improvement to the serial data rate.

If, despite this optimization, the desired serial data rate is not displayed in the program, you need to operate your system with a lower serial data rate.

# <span id="page-57-0"></span>**4.2 Increasing immunity to interference**

If the SHDSL cables are subject to strong external sources of interference, you should further increase the immunity to interference of data transmission. This means that the lower the SHDSL data rate, the higher the immunity to interference.

 $\mathbf{i}$ 

The lower the serial data rate, the lower the required SHDSL data rate and the more immune the system is to interference.

Therefore, for your application, select the lowest possible serial data rate.

#### **Formulas for determining the SHDSL data rate which offers the best possible immunity to interference**

There are two formulas for an SHDSL serial device. Which of the two formulas is appropriate depends on whether serial data transmission is character or frame based.

- 1. Character-based transmission (standard) SHDSL data rate<sub>Maximum</sub> immunity to interference = Data rate<sub>Serial x</sub> 1.34 + 8 kbps
- 2. Frame-based transmission SHDSL data rate<sub>Maximum</sub> immunity to interference = Data rate<sub>Serial x</sub> 4.76 + 8 kbps

You must set this SHDSL data rate manually. Proceed as follows:

- **•** Set the DSL data rate to "manual" (see ["Step 3: DSL line configuration" on page 3-6](#page-43-0)).
- **•** Enter the SHDSL data rate you require.

Use the lowest possible serial data rate that your application permits. The lower the serial data rate, the better the immunity to interference.

#### **Example (formula for "character-based transmission")**

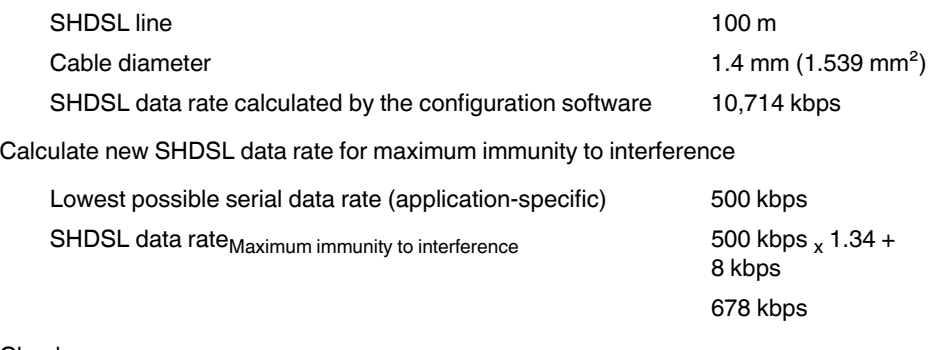

#### **Check**

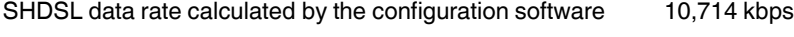

SHDSL data rate<sub>Maximum</sub> immunity to interference 678 kbps

SHDSL data rate<sub>Maximum immunity to interference should be less than the automatically</sub> determined data rate.

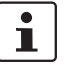

Your calculated SHDSL data rate<sub>Maximum immunity to interference</sub> must always be less than the SHDSL data rate calculated by the configuration software.

If the SHDSL data rate<sub>Maximum immunity to interference</sub> is greater than the configuration software data rate, you must reduce the serial data rate.

# <span id="page-58-0"></span>**5 Eliminating errors**

# <span id="page-58-2"></span><span id="page-58-1"></span>**5.1 Diagnostic IDs**

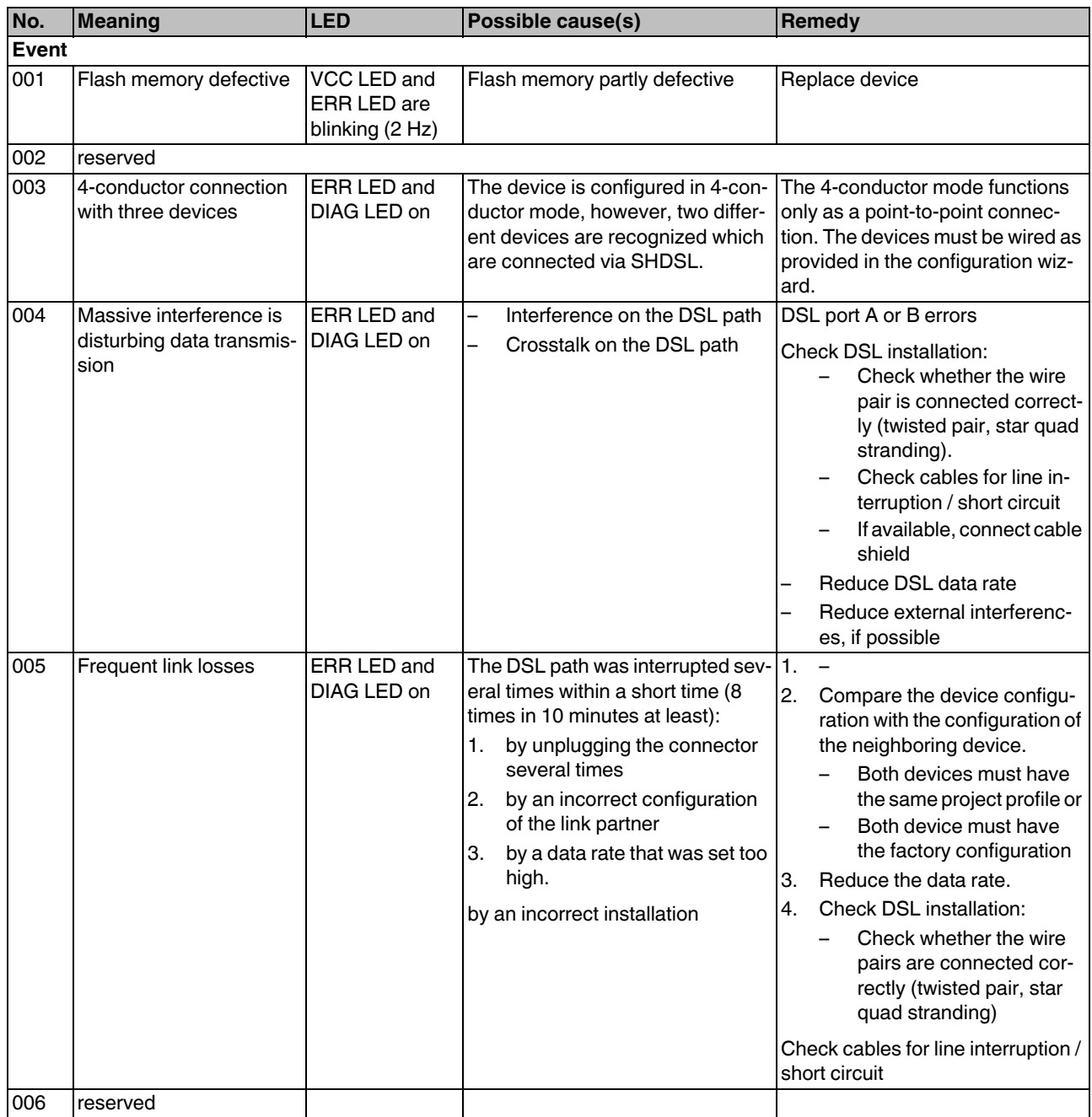

### **PSI-MODEMSHDSL/SERIAL**

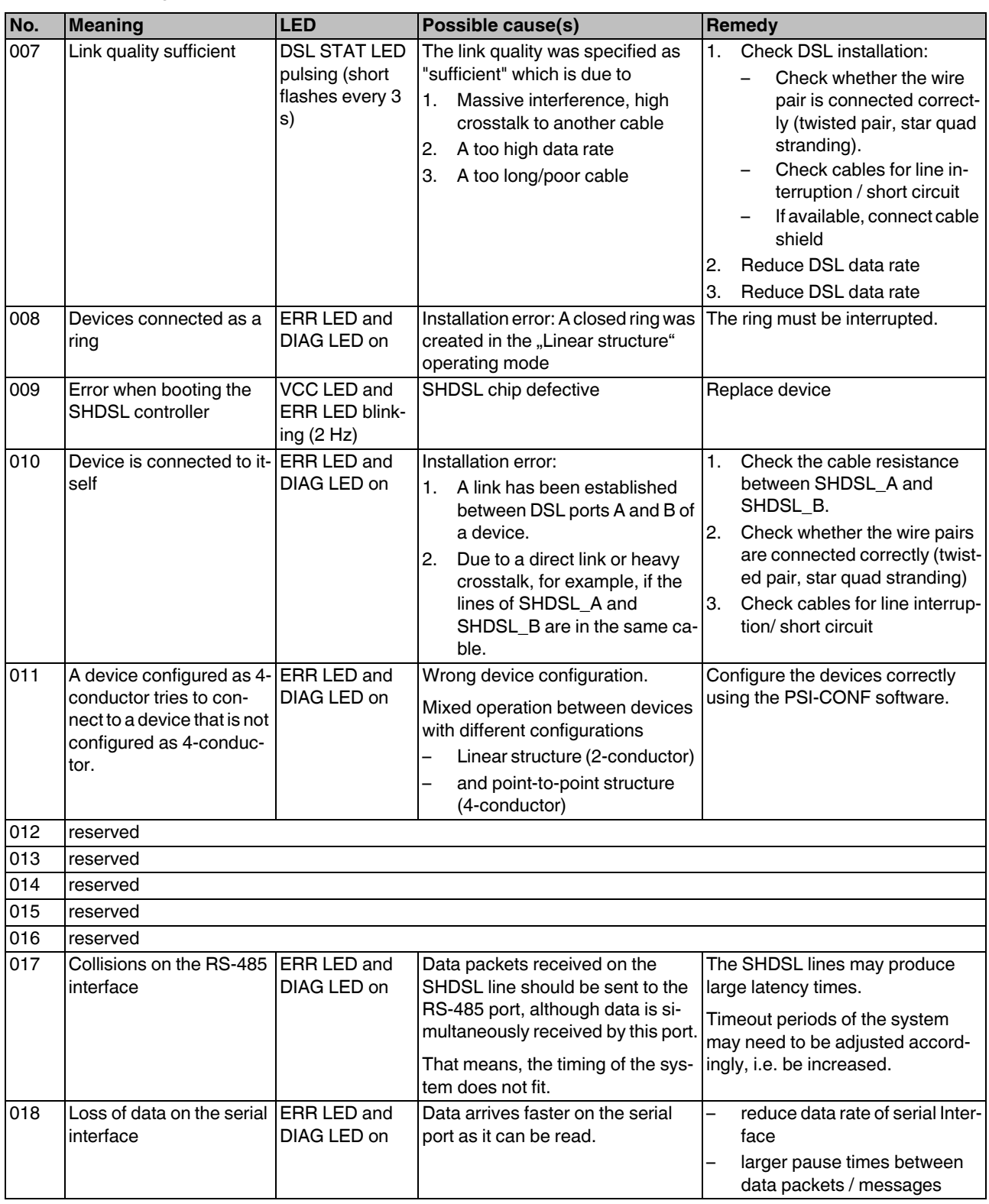

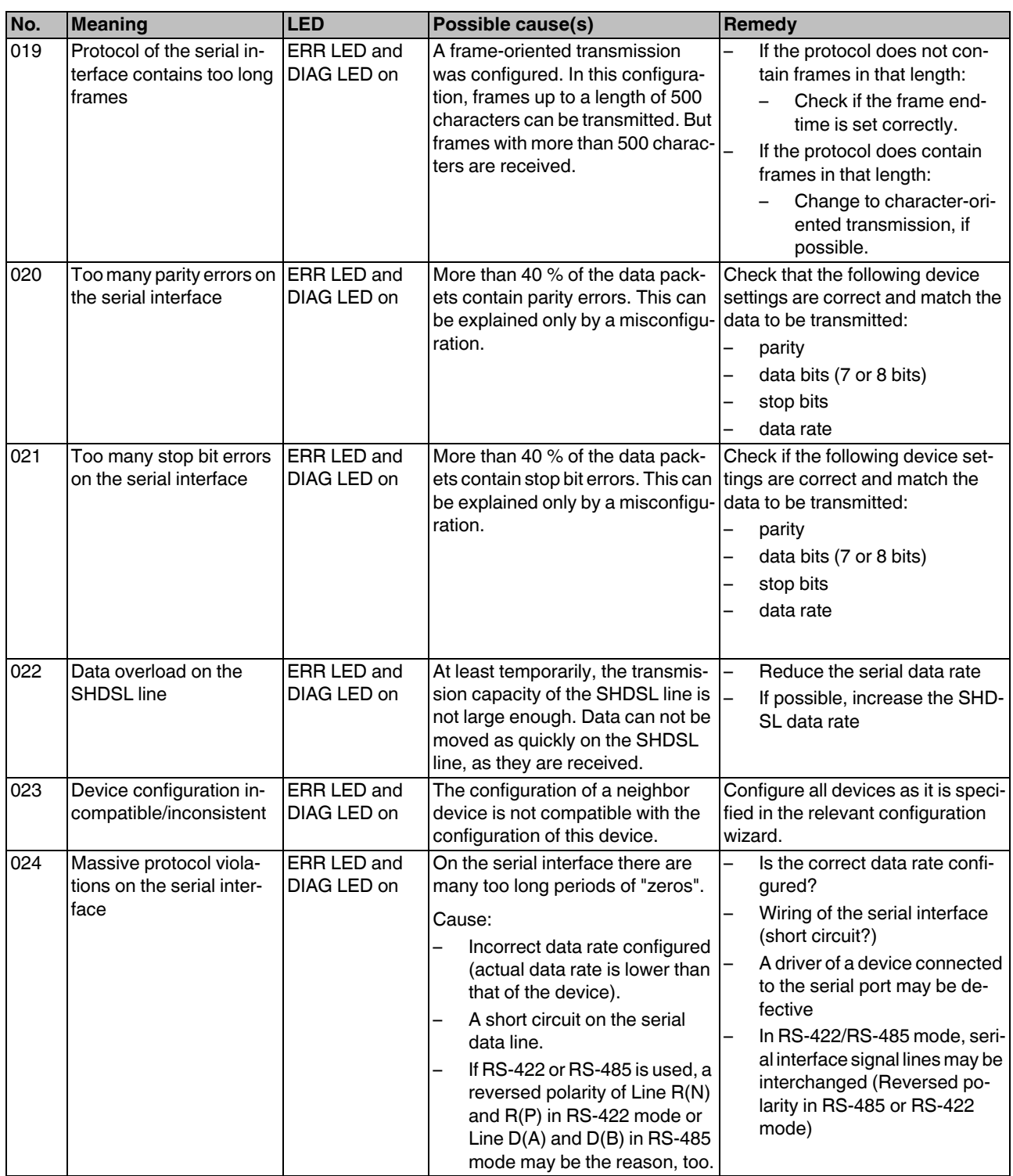

### **PSI-MODEMSHDSL/SERIAL**

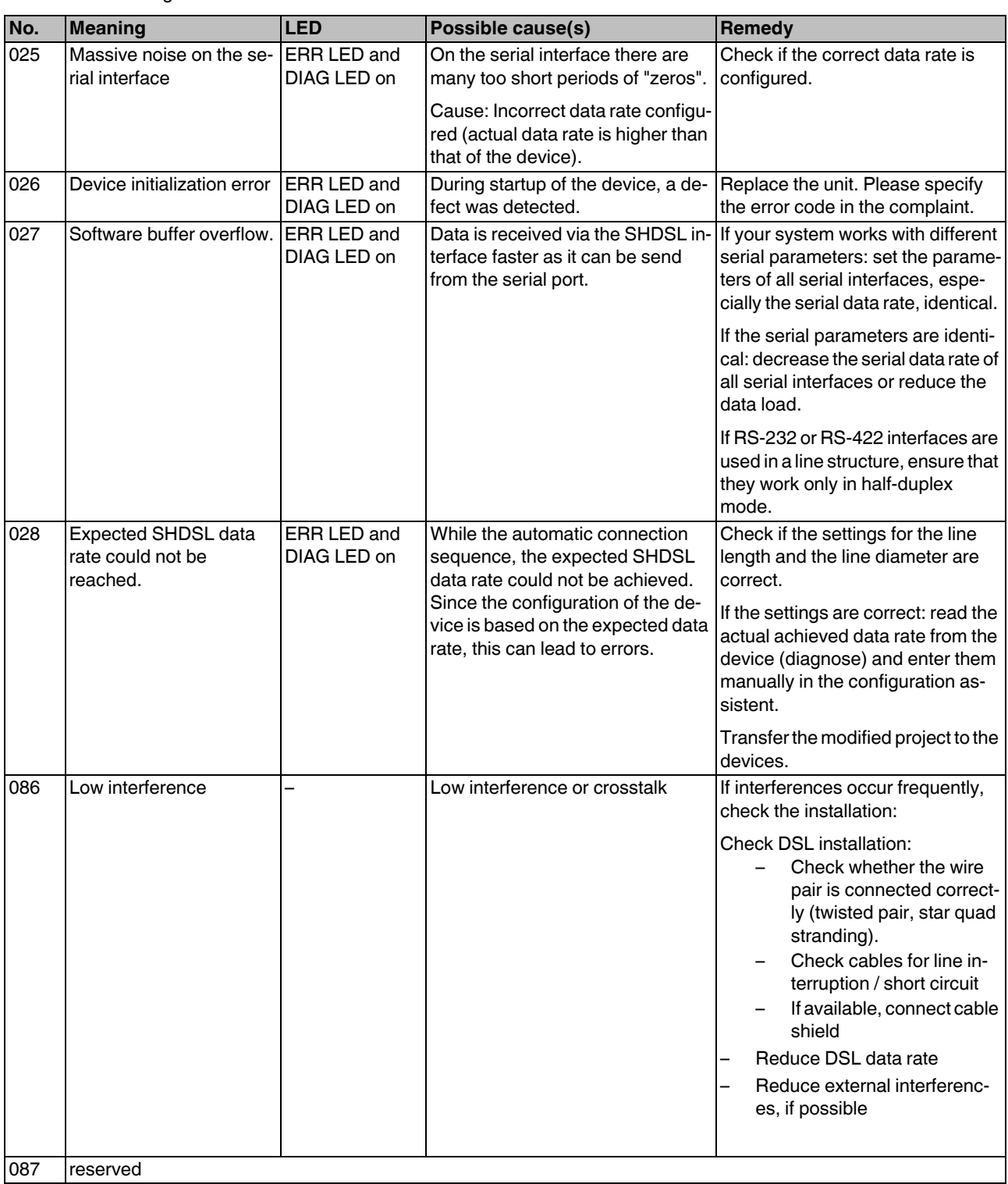

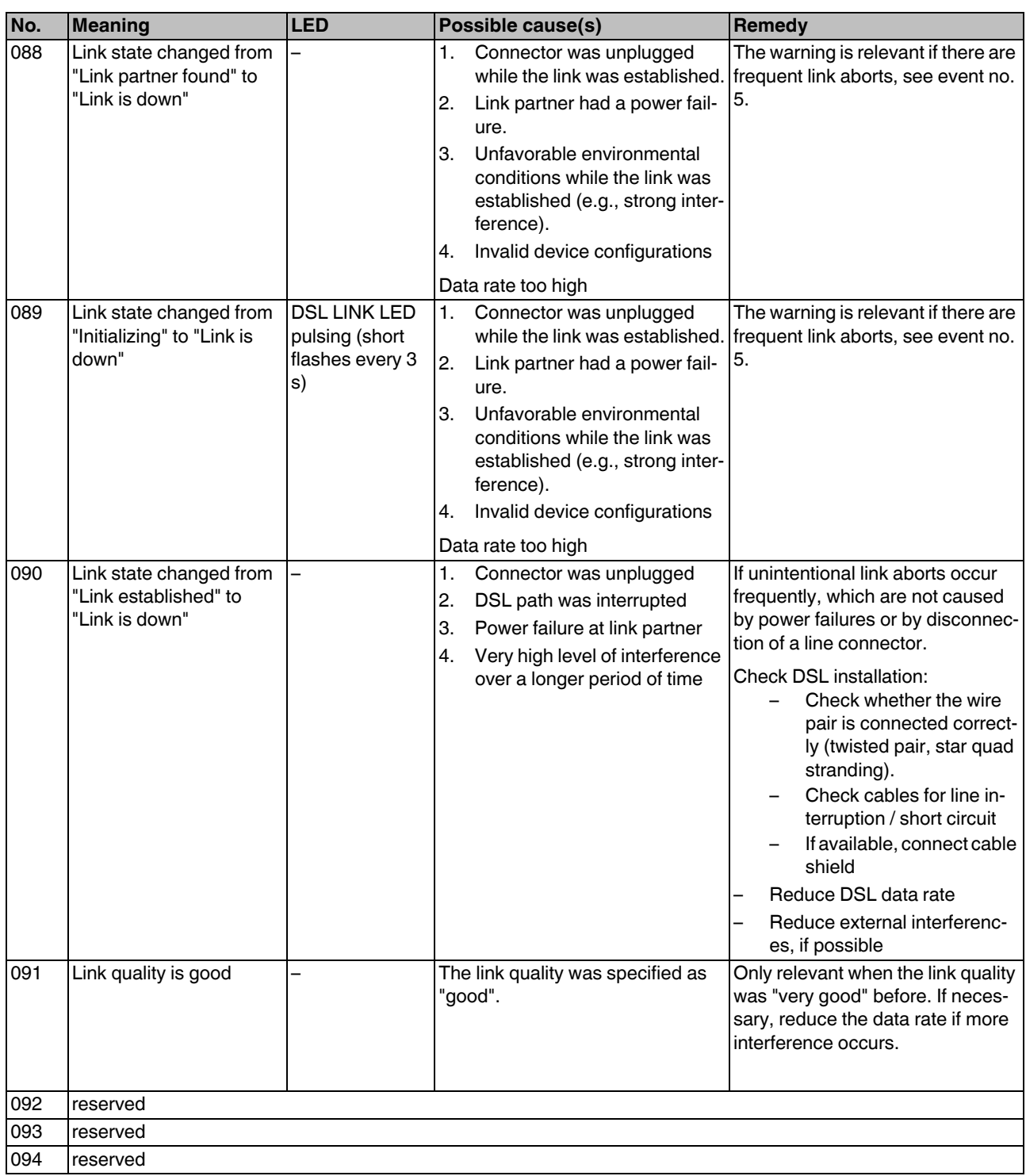

#### **PSI-MODEMSHDSL/SERIAL**

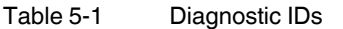

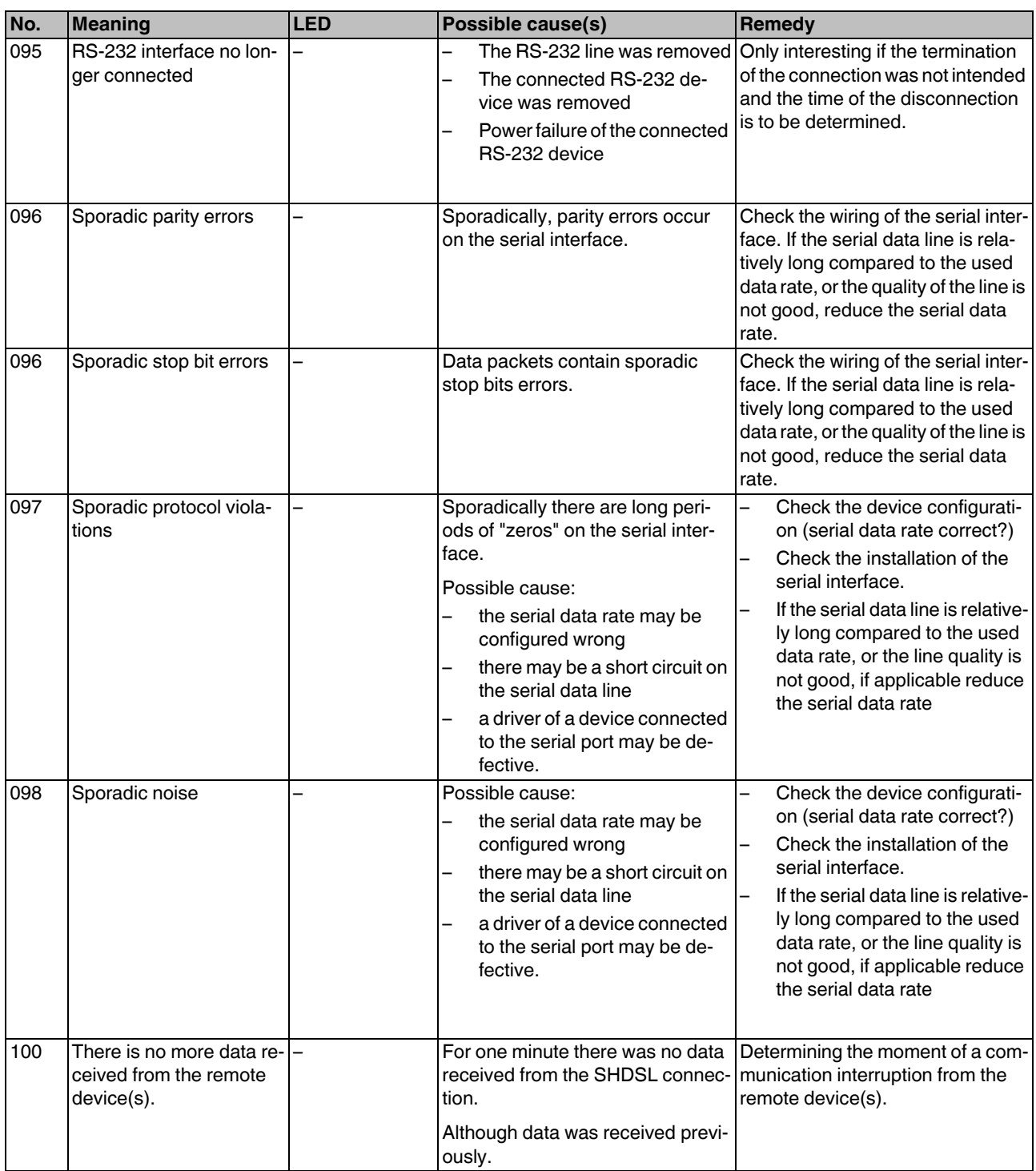

Table 5-1 Diagnostic IDs

| No. | <b>Meaning</b>                                          | <b>LED</b>                      | Possible cause(s)                                                                                                    | Remedy                                                           |
|-----|---------------------------------------------------------|---------------------------------|----------------------------------------------------------------------------------------------------|------------------------------------------------------------------|
| 101 | There is no more data re-<br>ceived from the serial in- |                                 | For one minute there was no data<br>received from the serial interface.                                                                                                    | Determining the moment of a local<br>communication interruption. |
|     | terface.                                                |                                 | Although data was received previ-<br>ously.                                                                                                    |                                                                  |
| 171 | No more interferences                                   |                                 | There has been interference at a<br>port which no longer occurs.                                                                                                    |                                                                  |
| 172 | Information event buffer<br>overrun                     |                                 | The logbook for the info events is<br>full (more than 16,000 entries), the<br>oldest info events will be overwrit-<br>ten from now on.                                                                            |                                                                  |
| 173 | <b>DSL</b> controller booted                            |                                 | The DSL chip was booted suc-<br>cessfully. Occurs once after every<br>power-on reset when the device is<br>supplied with 24 V. The DSL chip<br>will not be booted when it is sup-<br>plied via the USB port only. |                                                                  |
| 174 | reserved                                                |                                 |                                                                                                    |                                                                  |
| 175 | Link partner found                                      | LINK LED blink-<br>ing $(1 Hz)$ | The specified DSL port found a link<br>partner.                                                                                                    |                                                                  |
| 176 | Link state changed to<br>"Initializing"                 | LINK LED blink-<br>ing $(2 Hz)$ | The specified DSL port changes to<br>the initialization phase.                                                                                                    |                                                                  |
| 177 | Link established                                        | LINK-LED on                     | The specified DSL port has estab-<br>lished a link.                                                                                                    |                                                                  |
| 178 | USB cable connected                                     |                                 | A USB cable was connected to the<br>device.                                                                                                    |                                                                  |
| 179 | USB cable disconnected                                  |                                 | A USB cable was disconnected<br>from the device.                                                                                                    |                                                                  |
| 180 | Link quality very good                                  | STAT-LED on                     | The link quality was specified as<br>"very good".                                                                                                    |                                                                  |
| 181 | No loss of data at the se-<br>rial interface anymore.   |                                 | Previously, data on the serial inter- -<br>face has been lost. There is no<br>more data loss for one minute.                                                                                                    |                                                                  |
| 182 | Set condition met for DO                                |                                 | The set condition is met for the<br>DO.                                                                                                    |                                                                  |
| 183 | Set condition met for DIO -                             |                                 | The set condition is met for the<br>DIO.                                                                                                    |                                                                  |
| 184 | Set condition not met<br>anymore for DO                 |                                 | The set condition is no longer met<br>for the DO.                                                                                                    |                                                                  |
| 185 | Set condition not met<br>anymore for DIO                |                                 | The set condition is no longer met<br>for the DIO.                                                                                                    |                                                                  |

### **PSI-MODEMSHDSL/SERIAL**

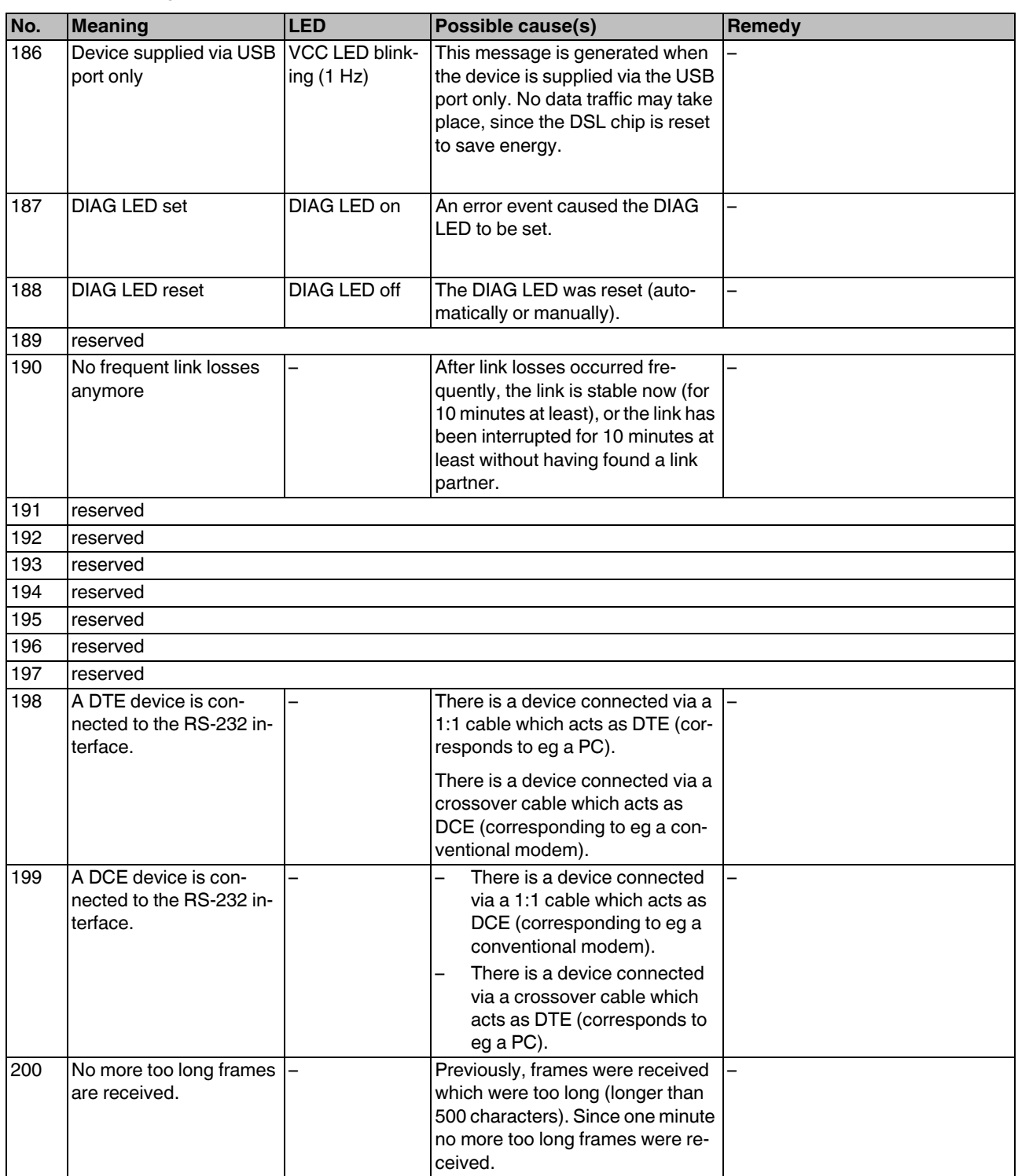

Table 5-1 Diagnostic IDs

| No. | <b>Meaning</b>                                                  | <b>LED</b> | Possible cause(s)                                                                                                    | Remedy         |
|-----|-----------------------------------------------------------------|------------|----------------------------------------------------------------------------------------------------|----------------|
| 201 | Interface receives data                                         |            | The specified serial port receives<br>data. Previously for at least one<br>minute no data was received.                                                  |                |
| 202 | No more collisions on the<br>RS-485 interface.                  |            | Previously, there were collisions<br>on the specified serial port. Since<br>one minute no more collisions<br>were detected.                              | $\overline{a}$ |
| 203 | No more parity errors.                                          |            | Previously, there were parity errors  -<br>on the specified interface. Since<br>one minute no more parity errors<br>were detected.                       |                |
| 204 | No more stop bit errors.                                        |            | Previously, there were stop bit er-<br>rors. Since one minute no more<br>stop bit errors were detected.                                                  |                |
| 205 | No overloading of the<br>SHDSL line anymore.                    |            | Previously, data loss has occurred<br>due to the overload of a SHDSL<br>line. Since one minute no more<br>data loss was detected.                        |                |
| 206 | Data is received from the<br>SHDSL port.                        |            | Data is received from the specified<br>SHDSL port and sent to the serial<br>interface. For at least one minute,<br>this has not been the case.           |                |
| 207 | No more inconsistent de-<br>vice configuration de-<br>tected.   |            | Previously, an inconsistent device<br>configuration has been detected.<br>For one minute, this could not be<br>detected any more.                        |                |
| 208 | No more noise.                                                  |            | Cause: probably link termination.<br>Previously, noise has been de-<br>tected on a serial port. Since one<br>minute there was no more noise<br>detected. |                |
| 209 | No protocol violations on<br>the serial interface any-<br>more. |            | Previously, protocol violations<br>were found on a serial interface.<br>Since one minute there were no<br>more protocol violations detected.             |                |
| 210 | No overflow of the buffer<br>detected.                          |            | Previously, an overflow in the soft-<br>ware buffer has occurred. Since<br>one minute there was no overflow<br>detected.                                 |                |